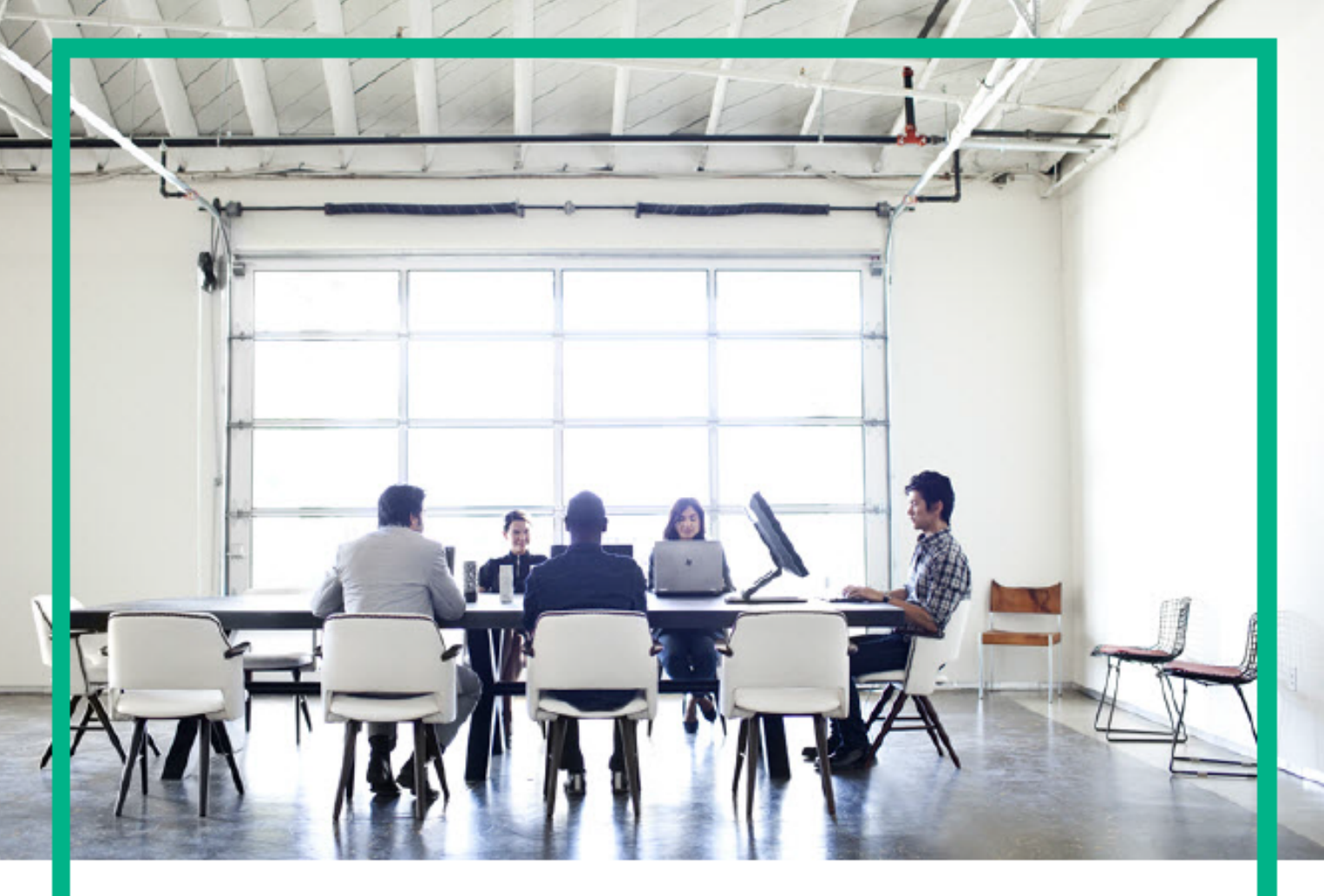

# ITSM Automation NG Express

Software release version: 2017.04

## Troubleshooting Guide

Document release date: April 2017 Product release date: April 2017

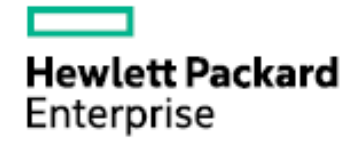

Please note that this document has been exported from the HPE Software Documentation Portal wiki, which is the primary mode of documentation delivery. For the most current documentation, go to: https://docs.software.hpe.com

## Legal Notices

### **Warranty**

The only warranties for Hewlett Packard Enterprise products and services are set forth in the express warranty statements accompanying such products and services. Nothing herein should be construed as constituting an additional warranty. Hewlett Packard Enterprise shall not be liable for technical or editorial errors or omissions contained herein.

The information contained herein is subject to change without notice.

## Restricted rights legend

Confidential computer software. Valid license from Hewlett Packard Enterprise required for possession, use or copying. Consistent with FAR 12.211 and 12.212, Commercial Computer Software, Computer Software Documentation, and Technical Data for Commercial Items are licensed to the U.S. Government under vendor's standard commercial license.

## Copyright Notice

© Copyright 2017 Hewlett Packard Enterprise Development LP

### Trademark Notices

Adobe® is a trademark of Adobe Systems Incorporated.

Microsoft® and Windows® are U.S. registered trademarks of Microsoft Corporation.

UNIX® is a registered trademark of The Open Group.

## Documentation updates

The title page of this document contains the following identifying information:

- Software Version number, which indicates the software version.
- Document Release Date, which changes each time the document is updated.
- Software Release Date, which indicates the release date of this version of the software.

To check for recent updates or to verify that you are using the most recent edition of a document, go to: <https://softwaresupport.hpe.com/>.

This site requires that you register for an HPE Passport and to sign in. To register for an HPE Passport ID, click **Register** on the HPE Software Support site or click **Create an Account** on the HPE Passport login page.

You will also receive updated or new editions if you subscribe to the appropriate product support service. Contact your HPE sales representative for details.

## **Support**

Visit the HPE Software Support site at: [https://softwaresupport.hpe.com.](https://softwaresupport.hpe.com/)

This website provides contact information and details about the products, services, and support that HPE Software offers.

HPE Software online support provides customer self-solve capabilities. It provides a fast and efficient way to access interactive technical support tools needed to manage your business. As a valued support customer, you can benefit by using the support website to:

- Search for knowledge documents of interest
- Submit and track support cases and enhancement requests
- Download software patches
- Manage support contracts - Look up HPE Support contacts
- <sup>l</sup> Review information about available services
- **Enter into discussions with other software customers**
- Research and register for software training

Most of the support areas require that you register as an HPE Passport user and to sign in. Many also require a support contract. To register for an HPE Passport ID, click **Register** on the HPE Support site or click **Create an Account** on the HPE Passport login page.

To find more information about access levels, go to: <https://softwaresupport.hpe.com/web/softwaresupport/access-levels>.

**HPE Software Solutions Now** accesses the HPESW Solution and Integration Portal website. This site enables you to explore HPE Product Solutions to meet your business needs, includes a full list of Integrations between HPE Products, as well as a listing of ITIL Processes. The URL for this website is <https://softwaresupport.hpe.com/>.

# **Contents**

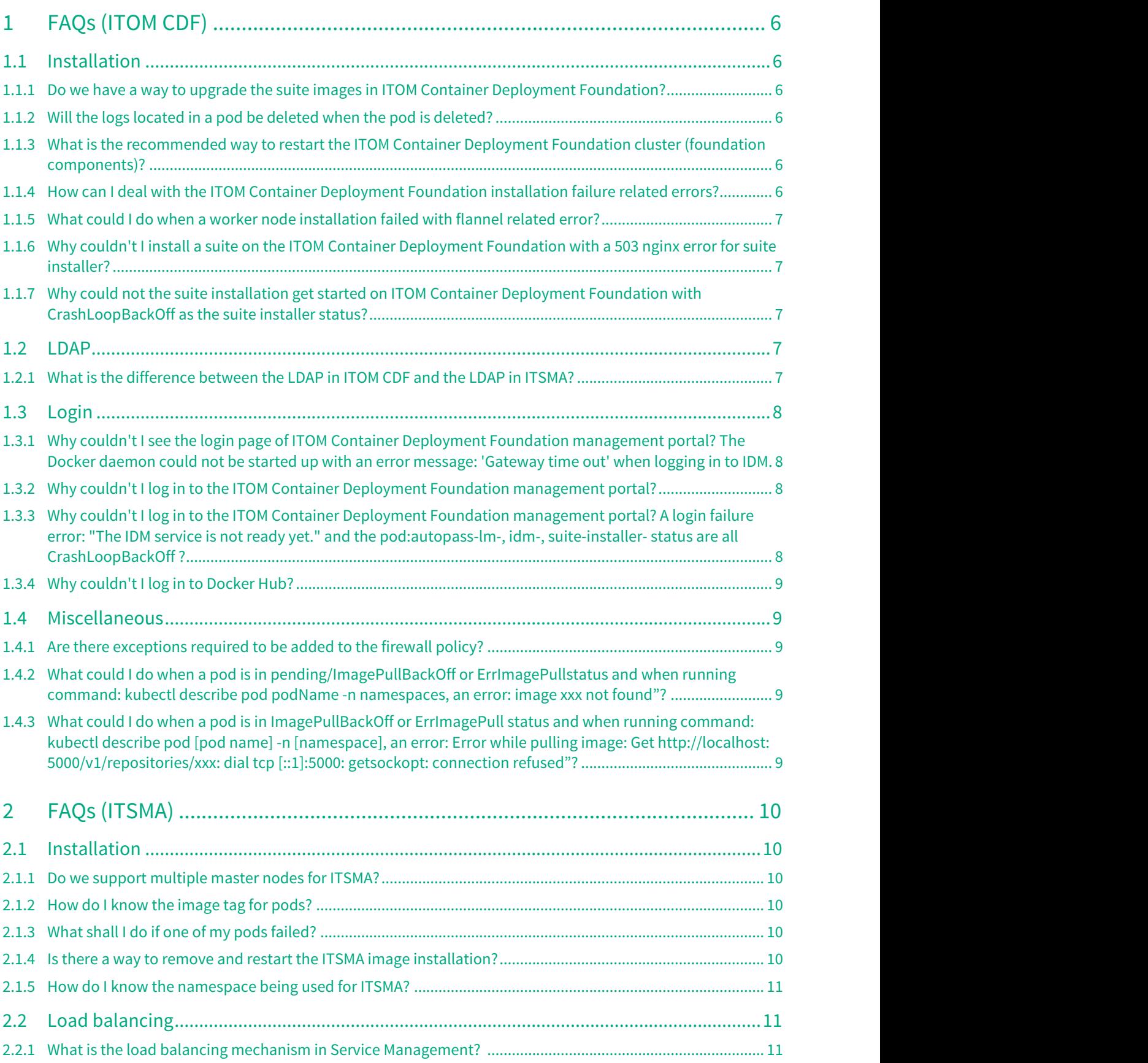

# Contents

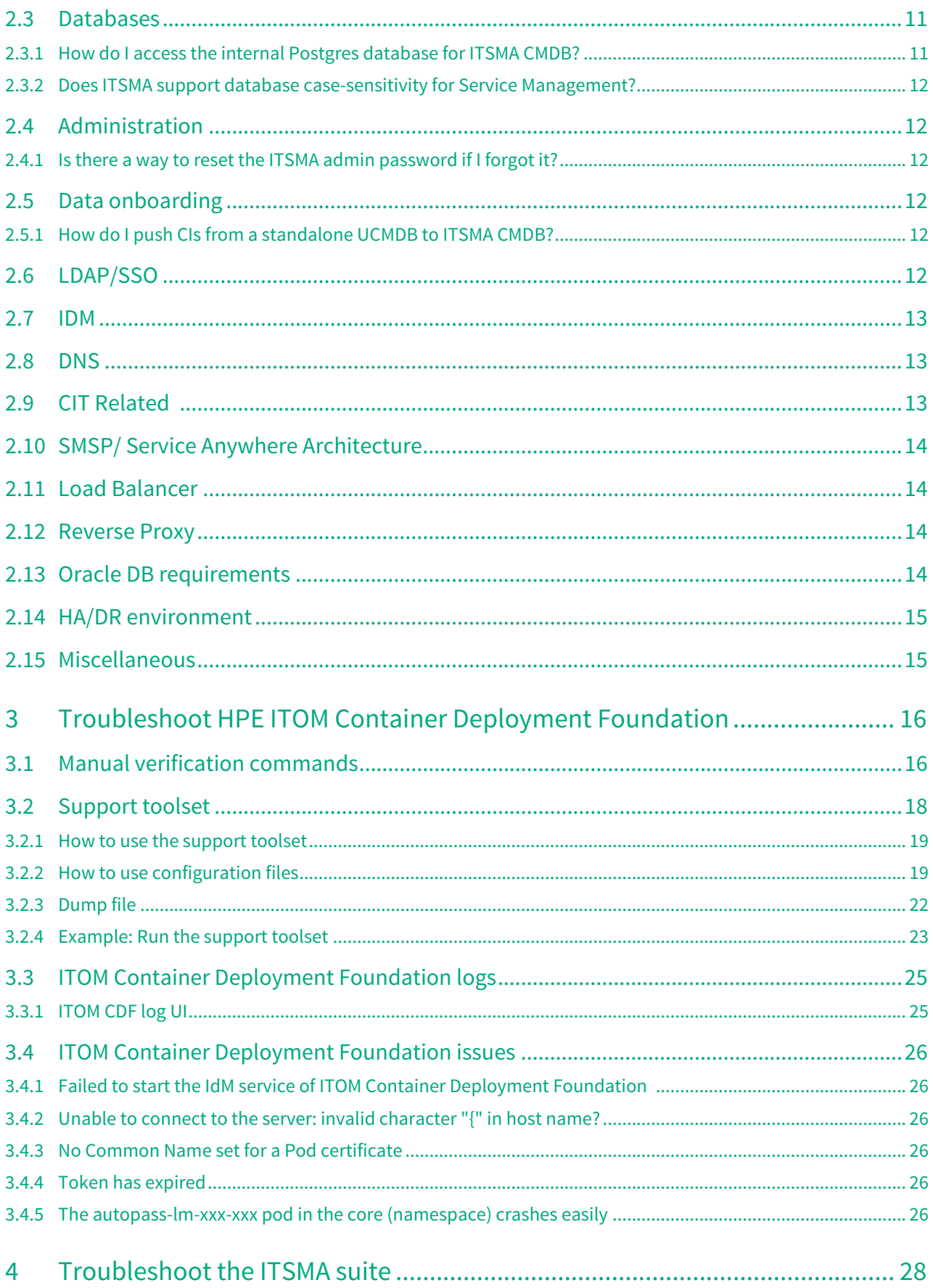

# Contents

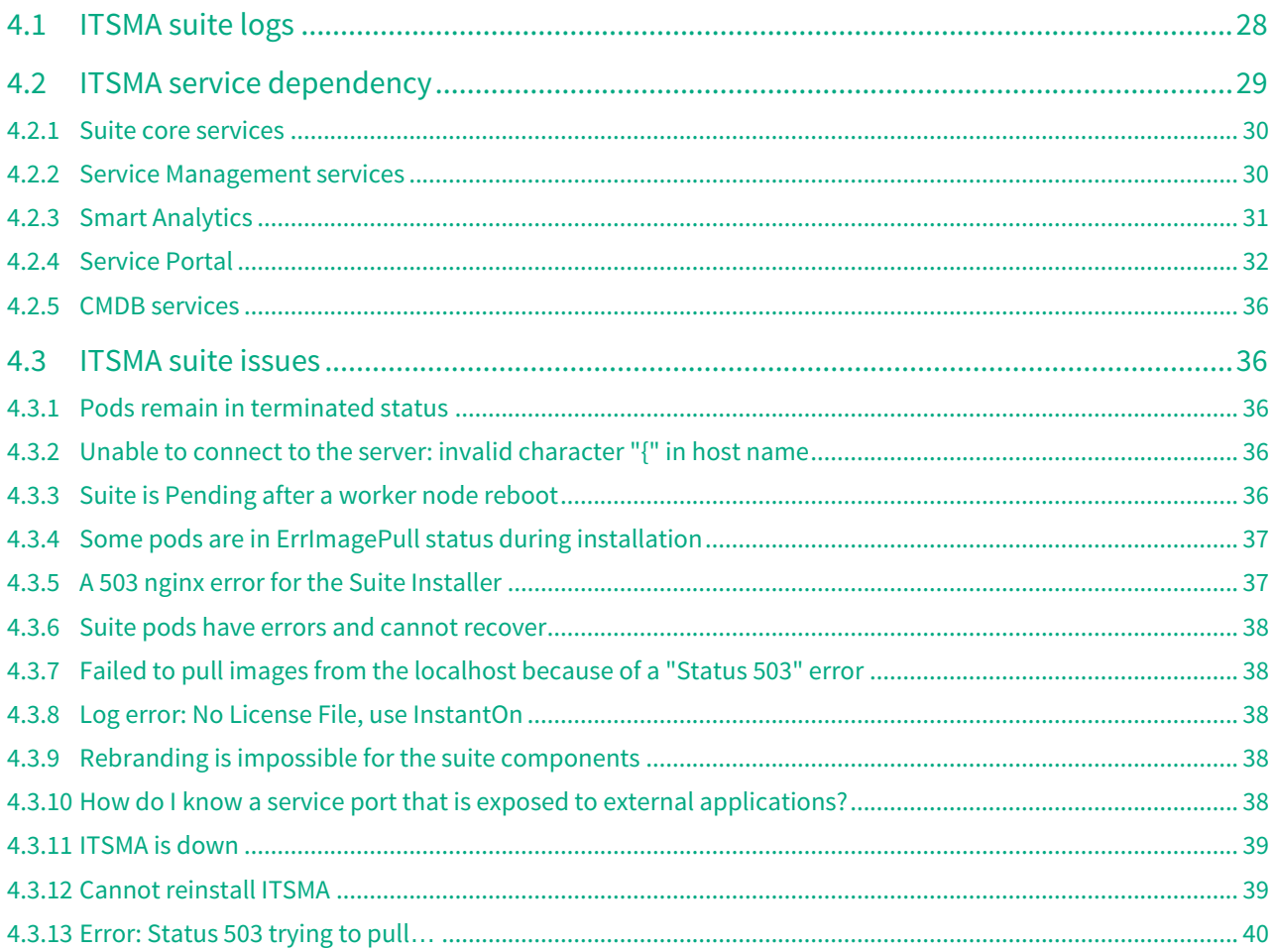

This section provides guidelines that can help you troubleshoot problems that you may encounter when installing and using ITOM Container Deployment Foundation (CDF) and the ITSMA suite.

- [FAQs \(ITOM CDF\)](#page-6-0)
- [FAQs \(ITSMA\)](#page-10-0)
- [Troubleshoot HPE ITOM Container Deployment Foundation](#page-16-0)
- [Troubleshoot the ITSMA suite](#page-28-0)

# <span id="page-6-0"></span>FAQs (ITOM CDF)

The following is a list of frequently asked questions about installing and using ITOM Container Deployment Foundation (CDF).

- [Installation](#page-6-1)
- [LDAP](#page-7-3)
- [Login](#page-8-0)
- [Miscellaneous](#page-9-1)

## <span id="page-6-1"></span>Installation

## <span id="page-6-2"></span>Do we have a way to upgrade the suite images in ITOM Container Deployment

### Foundation?

#### **Answer**:

You will need to reinstall everything including ITOM Container Deployment Foundation and the suite if you want to upgrade the suite images.

## <span id="page-6-3"></span>Will the logs located in a pod be deleted when the pod is deleted?

All the suite logs are currently stored within the persistent volume so you will not lose them if the **Pod**s go down.

# <span id="page-6-4"></span>What is the recommended way to restart the ITOM Container Deployment

### Foundation cluster (foundation components)?

#### **Answer**:

You can run the following command to delete pods (which will then be redistributed): **kubectl get pod --namespace=<namespace> | grep '<expression>' | cut -d " " -f1 - | xargs -n1 -P 10 kubectl delete pod --namespace=<namespace>** 

## <span id="page-6-5"></span>**How can I deal with the ITOM Container Deployment Foundation installation failure related errors?**

### **Answer:**

- Check if Docker(including bootstrap Docker) daemon is running or not.
- Identify the relevant service.
- Check the Pods status on back end.
- Run command: kubectl describe pod podName -n namespaces for more details.
- Check the containers' logs of relevant pods.

## <span id="page-7-0"></span>What could I do when a worker node installation failed with flannel related error?

#### **Answer:**

- Double check whether the FQDN is resolved to correct IP address on master node or not.
- On master node, run kube-restart.sh under **\$K8S\_HOME/bin** directory.
- Reinstall the worker node from the ITOM Container Deployment Foundation management portal.

## <span id="page-7-1"></span>Why couldn't I install a suite on the ITOM Container Deployment Foundation with a 503 nginx error for suite installer?

#### **Answer:**

Synchronize the time among the master nodes and the worker nodes.

## <span id="page-7-2"></span>Why could not the suite installation get started on ITOM Container Deployment Foundation with CrashLoopBackOff as the suite installer status?

#### **Answer:**

Follow the commands below to restart the suite-installer pod:

- 1. cd /opt/kubernetes/objectdefs kubectl delete -f suite.yaml
- 2. cd /opt/kubernetes/objectdefs kubectl create -f suite.yaml
- 3. Check whether the suite-installer pod is running or not: kubectl get pods --namespace

## <span id="page-7-3"></span>LDAP

## <span id="page-7-4"></span>What is the difference between the LDAP in ITOM CDF and the LDAP in ITSMA?

#### **Answer**:

The LDAP feature in ITOM CDF was from IdM. ITOM CDF provides an LDAP interface to the suite team if they would like to share the IdM with ITOM CDF. The suite team can create the organization in the ITOM CDF UI, and use that for authentication; however, the suite team needs to do some integration with that. ITSMA uses its own IdM, and so LDAP in ITOM CDF is meaningless to ITSMA customers. In other words, for ITSMA, you need to configure LDAP in the ITSMA user interface (see [Configure an external LDAP server](https://docs.software.hpe.com/wiki/display/ITSMA201704/Configure+an+external+LDAP+server)).

## <span id="page-8-0"></span>Login

<span id="page-8-1"></span>Why couldn't I see the login page of ITOM Container Deployment Foundation management portal? The Docker daemon could not be started up with an error message: 'Gateway time out' when logging in to IDM.

### **Answer:**

You need to start Kubernetes with the following commands: cd \$K8S\_HOME/bin ./kube-start.sh

## <span id="page-8-2"></span>Why couldn't I log in to the ITOM Container Deployment Foundation management portal?

#### **Answer:**

- Make sure you entered the correct URL and port: https://<master-hostname>:5443.
- Make sure you can access the host: ping [master-hostname].
- Check your proxy settings in the browser.
- Check the installation logs in /opt/kubernetes/install-<timestamp>.log.
- Empty the NFS folder and then install the ITOM Container Deployment Foundation.

<span id="page-8-3"></span>Why couldn't I log in to the ITOM Container Deployment Foundation management portal? A login failure error: "The IDM service is not ready yet." and the pod:autopass-lm-, idm-, suite-installer- status are all CrashLoopBackOff ?

#### **Answer:**

- 1. Run the command: kubectl delete -f autopass-lm.yaml; kubectl delete -f autopass-pg.yaml; kubectl delete -f idm.yaml; kubectl delete -f idmpg.yaml; kubectl delete -f suite.yaml
- 2. Delete the folder under autopass\_db, idm\_db, suite\_db under the NFS folder \$NFS\_HOME/ baseinfra-1.0.
- 3. Run the command: kubectl create -f idm-pg.yaml; kubectl create -f idm.yaml; kubectl create -f autopass-pg.yaml; kubectl create -f autopass-lm.yaml; kubectl create -f suite.yaml

## <span id="page-9-0"></span>Why couldn't I log in to Docker Hub?

#### **Answer:**

- Make sure the user name and password are correct.
- Make sure the Docker HTTP proxy is configured as below: /usr/lib/systemd/system/docker.service.d/http\_proxy.conf
- Make sure the host HTTP proxy is configured as below: export http\_proxy https\_proxy

## <span id="page-9-1"></span>Miscellaneous

## <span id="page-9-2"></span>**Are there exceptions required to be added to the firewall policy?**

#### **Answer**:

Browsers access the HPE ITOM Container Deployment Foundation via HTTPS ports (TCP/5443). End users need to add it to the firewall exception policy.

<span id="page-9-3"></span>What could I do when a pod is in pending/ImagePullBackOff or

ErrImagePullstatus and when running command: kubectl describe pod

podName -n namespaces, an error: image xxx not found"?

#### **Answer:**

Make sure the images are pushed into the private docker registry. Run the command: docker pull [image name] to double confirm.

<span id="page-9-4"></span>What could I do when a pod is in ImagePullBackOff or ErrImagePull status and when running command: kubectl describe pod [pod name] -n [namespace], an error: Error while pulling image: Get http://localhost:5000/v1/repositories/xxx: dial tcp [::1]:5000: getsockopt: connection refused"?

#### **Answer:**

You can delete the Docker registry and registry proxy pods, and then restart them.

# <span id="page-10-0"></span>FAQs (ITSMA)

The following is a list of frequently asked questions about installing and using ITSMA.

- [Installation](#page-10-1)
- [Load balancing](#page-11-1)
- [Databases](#page-11-3)
- [Administration](#page-12-1)
- [Data onboarding](#page-12-3)
- [LDAP/SSO](#page-12-5)
- [IDM](#page-13-0)
- [DNS](#page-13-1)
- [CIT Related](#page-13-2)
- [SMSP/ Service Anywhere Architecture](#page-14-0)
- [Load Balancer](#page-14-1)
- [Reverse Proxy](#page-14-2)
- [Oracle DB requirements](#page-14-3)
- [HA/DR environment](#page-15-0)
- [Miscellaneous](#page-15-1)

## <span id="page-10-1"></span>Installation

### <span id="page-10-2"></span>Do we support multiple master nodes for ITSMA?

#### **Answer**:

No, in this release, you must install a single master node. In addition, you cannot set up the Ingress and Egress services to support High Availability (HA).

### <span id="page-10-3"></span>How do I know the image tag for pods?

#### **Answer**:

Run the following command: **kubectl describe pods <pod names> -n <your namespace>**.

## <span id="page-10-4"></span>What shall I do if one of my pods failed?

#### **Answer**:

Run the following command: kubectl delete pod <name of the pod that failed> -n core.

### <span id="page-10-5"></span>Is there a way to remove and restart the ITSMA image installation?

#### **Question details**:

I ran the ITSMA suite installation but it failed somewhere. I had issues with the image push and one image was not pushed.

#### **Answer**:

Reimport the images by running the image import script again. You can run the image import script multiple times.

### <span id="page-11-0"></span>How do I know the namespace being used for ITSMA?

#### **Answer**:

ITOM Plaform supports only one instance of ITSMA. It automatically assigns a namespace for your ITSMA installatio**n: itsma1** for the first installation, **itsma2** for the second (you have to uninstall the first ITSMA instance first), and so on. To see the namespace being used for your current ITSMA installation, log in to ITOM CDF, and then navigate to **SUITE** > **Management**.

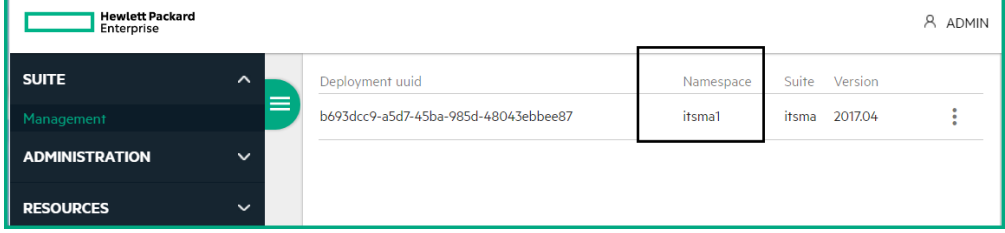

## <span id="page-11-1"></span>Load balancing

### <span id="page-11-2"></span>What is the load balancing mechanism in Service Management?

ITSMA uses nginx as a bundled load balancer. It uses nginx located in a K8S Ingress controller for the load balancing of Service Management: in front of the Service Management web tier, there is a frontend nginx for load balancing web access to the web tier; in front of the Service Management Server, there is a backend nginx for load balancing http access from the web tier to the Server.

## <span id="page-11-3"></span>Databases

### <span id="page-11-4"></span>How do I access the internal Postgres database for ITSMA CMDB?

#### **Question details**:

If CMDB uses the internal Postgres database, can I open the Postgres UI and browse through the contents of the database?

#### **Answer**:

The ITSMA CMDB's Postgres database has an exposed nodePort. You can use an external Postgres client to access the database server and browse through the contents of the database.

### <span id="page-12-0"></span>Does ITSMA support database case-sensitivity for Service Management?

#### **Answer**:

The current release does not provide case-sensitivity options.

## <span id="page-12-1"></span>Administration

### <span id="page-12-2"></span>Is there a way to reset the ITSMA admin password if I forgot it?

#### **Answer**:

The current release does not support resetting this password from the server. Be sure to save the password of the **sysadmin** user in a safe place.

## <span id="page-12-3"></span>Data onboarding

### <span id="page-12-4"></span>How do I push CIs from a standalone UCMDB to ITSMA CMDB?

#### **Question details**:

I have ITSMA installed and have the standalone UCMDB. I want to push the CIs from the standalone UCMDB to ITSMA CMDB. What are the URL and host details that I should give the standalone UCMDB?

#### **Answer**:

The current release does not support pushing CIs from a standalone UCMDB to ITSMA CMDB.

## <span id="page-12-5"></span>LDAP/SSO

#### **In the current setup - People Information from multiple OUs is brought into SM using CIT scenarios. How will this work in ITSMA?**

#### **Answer:**

In the ITSMA suite, we still use HPE Connect-IT (CIT) to synchronize data from multiple OUs to the Service Management database. This means there is a CIT program outside of the container.

#### **The customer uses SiteMinder for SSO, and ITSMA has its own LW-SSO. How will these two work together? Or can we only use SiteMinder SSO?**

#### **Answer:**

This is not supported yet. Currently, SAML2.0 SSO is not supported and only single domain LW-SSO is supported.

#### **Can the existing SiteMinder agent work in the containerized ITSMA? OR the binary will have to be updated?**

#### **Answer:**

IDM

Not supported yet. Currently, SAML2.0 SSO is not supported and only single domain LW-SSO is supported.

## <span id="page-13-0"></span>IDM

#### **What is the role of IDM in ITSMA?**

#### **Answer:**

IDM is used for user authentication. IDM connects to the customer's LDAP server.

## <span id="page-13-1"></span>DNS and the contract of the contract of the contract of the contract of the contract of the contract of the contract of the contract of the contract of the contract of the contract of the contract of the contract of the co

#### **What is the role of DNS in ITSMA?**

#### **Answer:**

Kubernetes DNS in ITSMA is only used for internal services.

#### **Can we configure or use external DNS?**

#### **Answer:**

No.

## <span id="page-13-2"></span>CIT Related

#### **Currently, due to load balancer issues all integrations with Service Manager are implemented by connecting to a specific server/SM Servlet. How would this be done in ITSMA Containerized version?**

#### **Answer:**

ITSMA NG Express also provides an nginx service for integration, which can handle all stateful and stateless requests.

#### **Can we direct the connections to a specific Node/SM Servlet in ITSMA or all the integrations have to be done through the ITSMA Load balancer?**

#### **Answer:**

In ITSMA, all integrations will be done through the load balancer.

#### **What happens if the ITSMA load balancer fails or crashes? Will CIT/Webservice based integrations still work?**

#### **Answer:**

ITSMA provides a self-recovery mechanism for the load balancer. It is safer than Classic ITSMA. In the event that the load balancer is down, CIT does not work anymore.

#### **How will ITSMA work with external mail servers for Notifications? Can this be configured?**

#### **Answer:**

Yes, ITSMA can work with an external mail server, which can be configured from the user interface.

## <span id="page-14-0"></span>SMSP/ Service Anywhere Architecture

#### **Will Service Portal (part of the ITSMA containers) also use an external Oracle DB ? Or will it use the internal PostgreSQL DB?**

#### **Answer:**

Service Portal will use an external PostgreSQL database for production. The internal PostgreSQL is only for demonstration purposes.

## <span id="page-14-1"></span>Load Balancer

#### **What if the customer plans to use a Citrix based load balancer outside of ITSMA? Will there be any impact on the ITSMA Load Balancer?**

#### **Answer:**

As ITSMA has its own load balancer already, it does not need an external Load Balancer.

#### **Do we really need an external Load Balancer if ITSMA is providing a load balancer itself?**

#### **Answer:**

As ITSMA has its own load balancer already, it does not need an external Load Balancer.

#### **What happens if the Load Balancer fails within ITSMA?**

#### **Answer:**

The 2017.04 release does not support high availability (HA) deployments. This release provides a self-recovery mechanism to restart the load balancer and therefore it is safer than classic ITSMA.

#### **If an external Load balancer is also used, will the external load balancer connect with the ITSMA load balancer?**

#### **Answer:**

As ITSMA has its own load balancer already, it does not need an external Load Balancer. In the event that you have already an external load balancer, it connects to the ITSMA load balancer.

### <span id="page-14-2"></span>Reverse Proxy

#### **What is the role of Reverse Proxy?**

#### **Answer:**

It is nginx based, the single gateway for incoming traffic. It works for routing, and authentication gateway.

## <span id="page-14-3"></span>Oracle DB requirements

**Will all the applications part of ITSMA, connect to their own specific Oracle database or will there be a single Oracle DB? Since all the applications within ITSMA use external Oracle DB , will the Oracle Table space requirements increase drastically, as multiple applications would want to store the data in the same DB?**

**Answer:**

ITSMA does not provide an Oracle database. Service Manager and UCMDB will use an external Oracle Database and Service Portal will use an external PostgreSQL. Multiple application will share the same Oracle instance with different schemas, and then they can share one table space or have separate table spaces. The configuration is the same as the classic configuration.

## <span id="page-15-0"></span>HA/DR environment

#### **What happens to the services running on a worker node, if it goes down? Will the services get transferred to another worker node?**

#### **Answer:**

When one worker node goes down, all services running on this worker node will be re-created on other worker nodes automatically.

#### **In an HA environment, do we have to have 1:1 mapping between worker nodes?**

#### **Answer:**

No. To make an HA environment stable, assign more resources to the ITSMA environment. 80% resource usage is better.

## <span id="page-15-1"></span>Miscellaneous

What shall I do if a 502 error occurs when users attempt to log in to ITSMA?

#### **Answer**:

Restart the frontend ingress by running the following command: **kubectl delete pod**.

Is it possible to run Service Management background schedules on a separate pod?

#### **Question details**:

When we create any custom Service Management background schedulers, is it possible to run those schedules on a separate pod? How do I create a new pod to run custom schedulers with replication controllers features? One of the use cases is that, in a production environment, when there are huge backlogs for SLAs, we want to create custom schedulers and run them in a separate pod to balance the backlogs.

#### **Answer**:

No. Currently, ITSMA does not support creating a custom pod for schedulers.

Can I add more parameters to track Service Management performance?

#### **Question details**:

How do I add parameters such as **alertlimit**, and **alertlog** that are available in HPE Service Manager to capture long-running queries?

#### **Answer**:

Currently, ITSMA does not allow you to add such parameters. You can only specify debugging parameters that are exposed on the Suite Configuration user interface. For details, see [Configure log level for debugging.](https://docs.software.hpe.com/wiki/display/ITSMA201704/Configure+log+level+for+debugging)

## <span id="page-16-0"></span>Troubleshoot HPE ITOM Container Deployment Foundation

This section provides information that can assist you in troubleshooting ITOM Container Deployment Foundation related issues.

- [Manual verification commands](#page-16-1)
- [ITOM Container Deployment Foundation logs](#page-25-0)
- [Support toolset](#page-18-0)
- [ITOM Container Deployment Foundation issues](#page-26-0)

## <span id="page-16-1"></span>Manual verification commands

You can use the following commands when troubleshooting ITOM Container Deployment Foundation. For example, you can use them to list the namespaces and services.

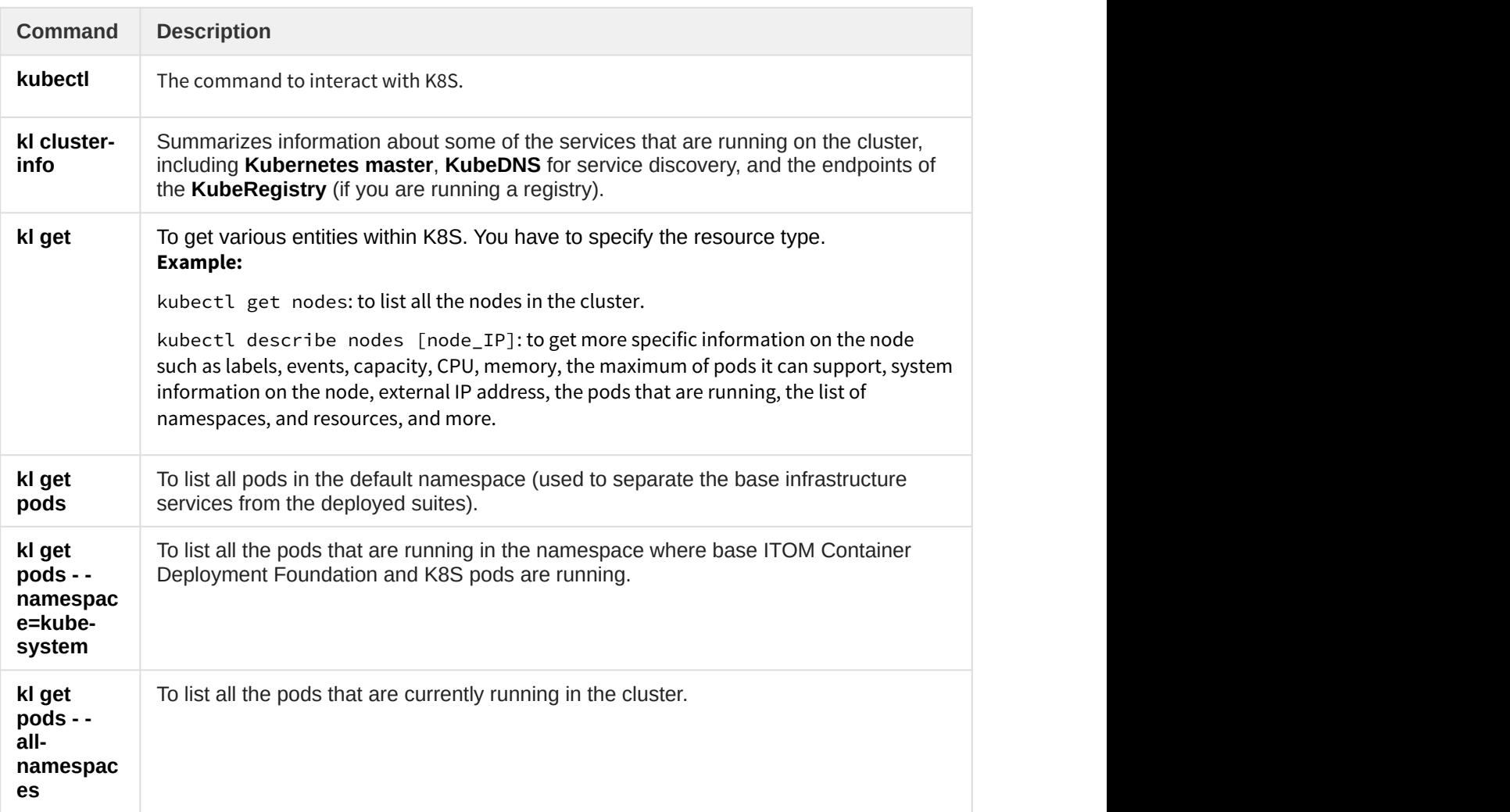

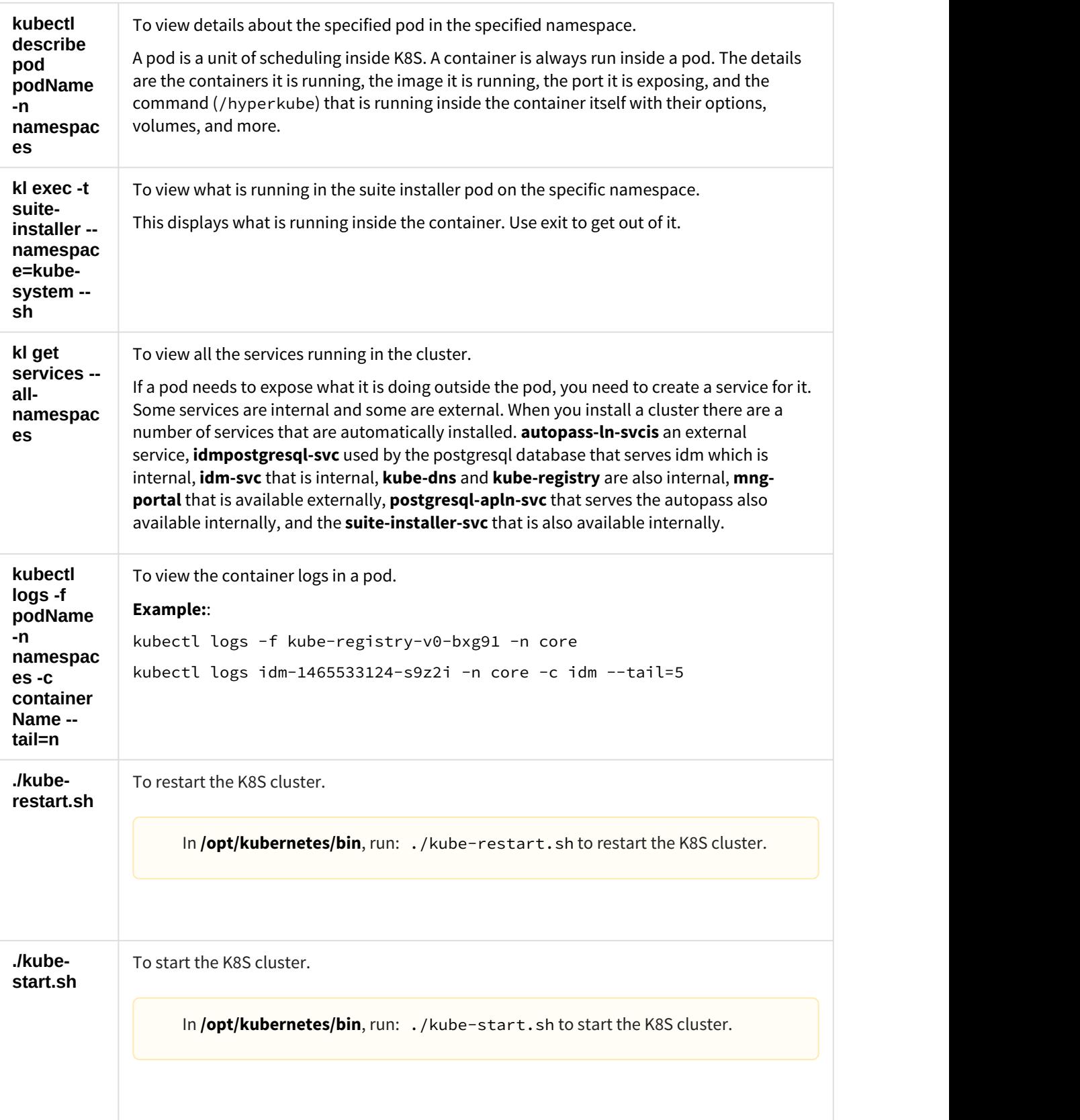

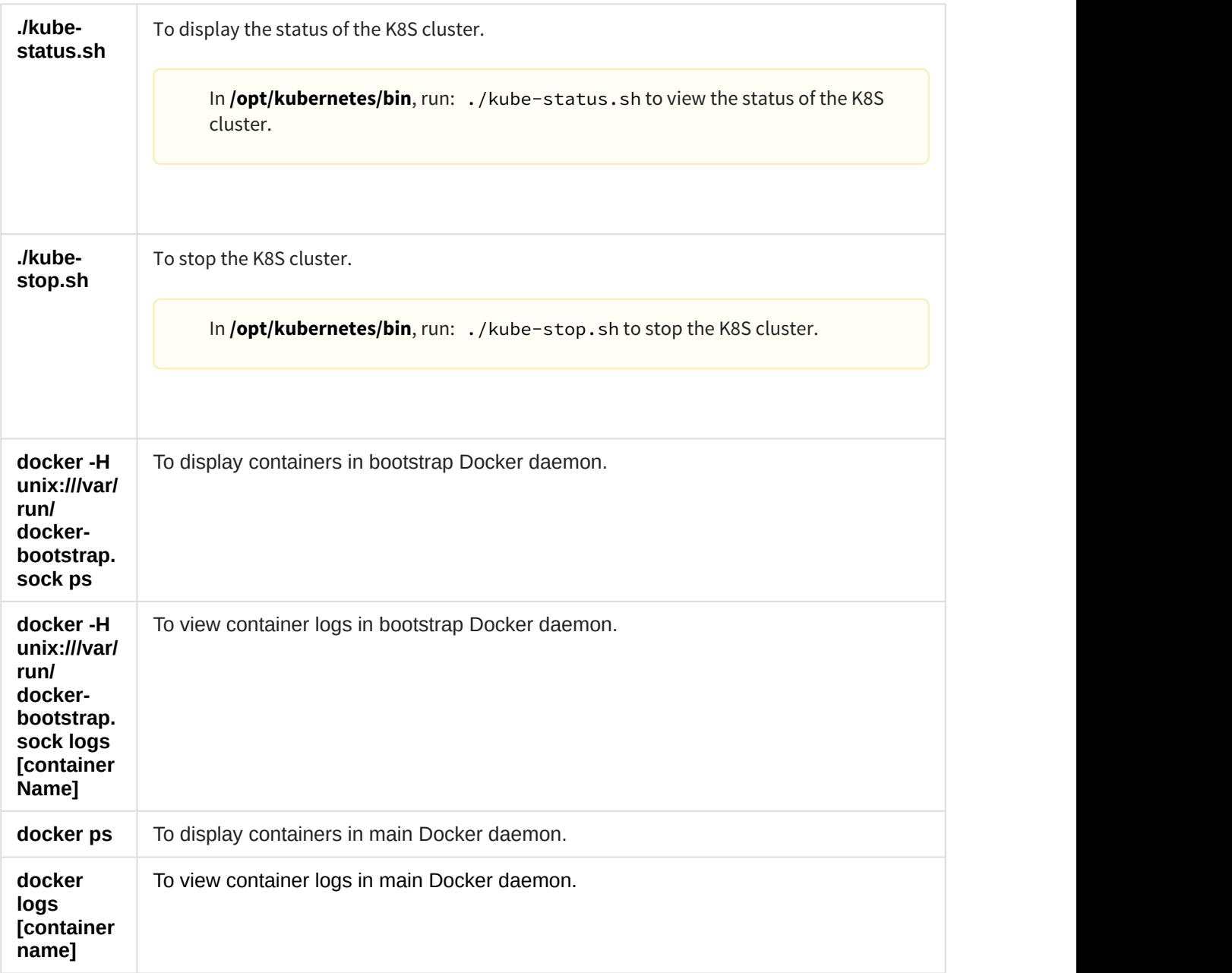

## <span id="page-18-0"></span>Support toolset

ITOM Container Deployment Foundation (CDF) provides a support toolset that helps to collect information about Docker, Kubernetes, suites, commands, directories, and files as described below:

- Docker: containers, inspect, docker service systemd logs
- Kubernetes: nodes, pods, namespaces, images, containers, cluster-info, describe, and logs
- Suite: suite-db dump, suite data, modules, products deployments, and features
- Commands defined by users
- Directories and files defined by users

You can view the summary information on a console, and view detailed output information in an encrypted tar file.

## <span id="page-19-0"></span>How to use the support toolset

To use the support toolset, follow these steps:

- 1. Log in to the master node.
- 2. Run the following command:
	- **cd \$K8S\_HOME/tools/support-tool**
- 3. Run the following command:

### **# ./support-dump [ -c <dump-filename-with-path> ] [-u <username> [-p <password>]] [-P <package\_password>]**

#### **Example usages:**

Create a dumpfile with a default file name in a default directory.

#### **# ./support-dump**

Create a dumpfile with a specified file name in a specified directory. For example, create a dump.des3 in /var/test:

#### **# ./support-dump -c /var/test/dump.des3**

Create a dumpfile with a specified user name and password. For example, create a dumpfile with a default file name in a default directory with password 'abcdef'. Connect the suiteinstaller with 'admin' as the user and '123456' as the password:

#### **# ./support-dump -u admin -p 123456 -P abcdef**

4. Run the following command to unpack the dumpfile: **# dd if=xxxx.des3 |openssl des3 -d -k <package\_password>|tar zxf -** 

### <span id="page-19-1"></span>How to use configuration files

The support toolset provides a configuration file with some predefined [commands], [files], and [dirs] to specify information collection details. This default configuration file is: conf/ supportdump.config.

You can define your own [commands], [files], and [dirs] in this configuration file. Additionally, you can create other configuration files in the same directory.

When using the configuration files, pay attention to the following:

- The outputs of the same command are saved into one file. For example, cat.out.
- All directories, files and outputs of commands are stored in the <local\_ip>-<NodeType>/os directory.
- The wildcard characters can be used in a file name and directory name. For example, /etc/ sysconfig/network-scripts/ifcfg-\*
- Single environment variable is supported. For example, \${K8S\_HOME}/log.
- A file or files (separated by spaces) followed a directory will be excluded from the support toolset collection.

#### **Example usage:**

#### \${K8S\_HOME}/cfg \*\_User.json

The support toolset collects all files and directories in the \${K8S\_HOME}/cfg except the \* \_User.json file.

Below is the default configuration file (supportdump.config):

Support toolset

```
#(C) Copyright 2013-2016 Hewlett Packard Enterprise Development LP
[commands]
cat /proc/net/if_inet6
cat /proc/partitions
cat /sys/class/net/bond*/bonding/active_slave
crm_mon -rf1
df -a
df -h
dmidecode
drbd-overview
du -h --max-depth=5 / | sort -hr
ethtool eth0
fdisk -l
free -m
grep "model name" /proc/cpuinfo
head -n1 /etc/issue
hostname
ifconfig -a
iostat
ip -4 route show table all
ip -6 route show table all
ip addr show
ip route show
ipcs -l
ipcs -a
iptables -L
iptables -S
ip6tables -L
ip6tables -S
last reboot
lldpcli show neigh
ls -l /etc/pki/tls/certs/
ls -l /etc/pki/tls/private/
ls -l /etc/rc.d/rc3.d
lspci -vmm
lspci -vvvv
lvdisplay
mount | column -t
mpstat -P ALL
netstat -anp
netstat -g
ntpq -p
ps -e -ww -o pcpu,cpu,nice,state,cputime,args --sort pcpu | sed '/^ 0.0 /d'
ps -ef -ww
ps -ww -eo pcpu,pid,user,args | sort -k 1 -r | head -10
route -n
rpm -qa
rpm -qa hp-firmware\* | sort
top -n 1 -b -cuname -a
vgdisplay
virsh list --all
virt-what
vmstat
vmware-toolbox-cmd -v
brctl show
```
This document is an export from the HPE Software Documentation Portal. For the latest documentation, refer [https://](https://docs.software.hpe.com) [docs.software.hpe.com.](https://docs.software.hpe.com)

sysctl -a

[files] /etc/group /etc/hosts /etc/httpd/conf.d/ssl.conf /etc/ntp.conf /etc/partner\_ntp.conf /etc/passwd /etc/system-release /etc/resolv.conf /etc/resolv.conf\_alt /etc/sysconfig/i18n /etc/sysconfig/ip6tables /etc/sysconfig/iptables /etc/sysconfig/network /etc/sysctl.conf /mnt/usb/cic-manager-setup-config.json /root/.virtinst/virt-install.log /updatelogs/db\_install\_upgrade.log /updatelogs/update.log /usr/lib/rpm/rpm.log /var/lib/rabbitmq/erl\_crash.dump /var/run/utmp /var/tmp/usbAutoSetupTrace.log /ci/logs/dynamic-configuration.log /ci/etc/service-console /ci/etc/pwreset/disable-root /ci/etc/devlogin-enabled /etc/pam.d/system-auth \${K8S\_HOME}/install\*.log \${K8S\_HOME}/version.txt

#### [dirs]

/etc/sysconfig/network-scripts/ifcfg-\* /updatelogs/db\_install\_upgrade.log.\*.gz /updatelogs/failurelogs/failure\* /updatelogs/update.log.\* /var/cpq /var/lib/pgsql/pg\_logs /var/log /etc/sysctl.d/\* \${K8S\_HOME}/cfg \*\_User.json \${K8S\_HOME}/log \${K8S\_HOME}/manifests \${K8S\_HOME}/objectdefs \${K8S\_HOME}/runconf \${K8S\_HOME}/scripts/\*.\* \${K8S\_HOME}/ssl

## <span id="page-22-0"></span>Dump file

The default support dump file is: dmp/support\_data\_YYYYMMDD-hhmmss.des3. The dump file contains the support\_data\_YYYYMMDD-hhmmss.log of the running support toolset and the ITOM\_Core\_Platform directory for the dump files. The table below describes the dump files in the ITOM\_Core\_Platform directory.

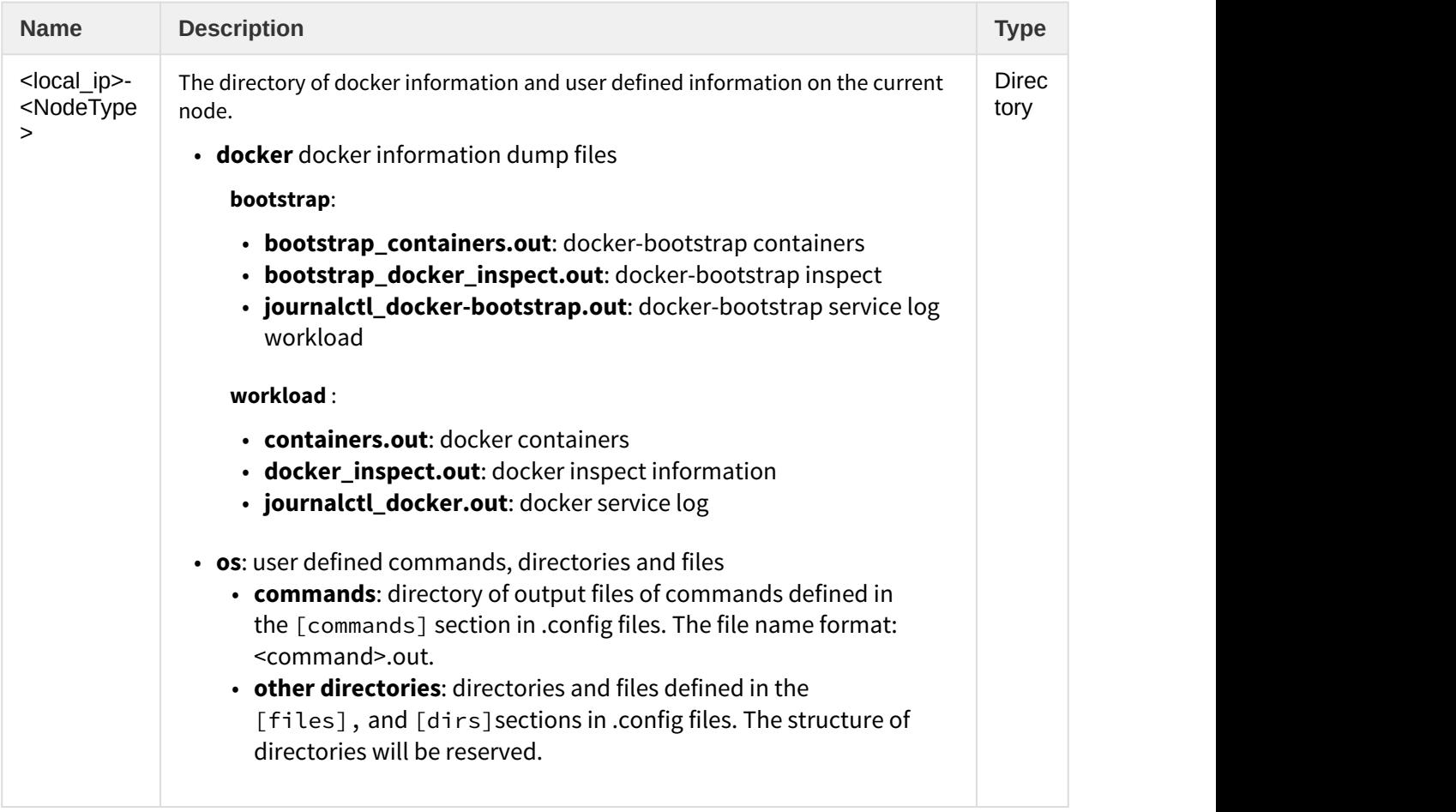

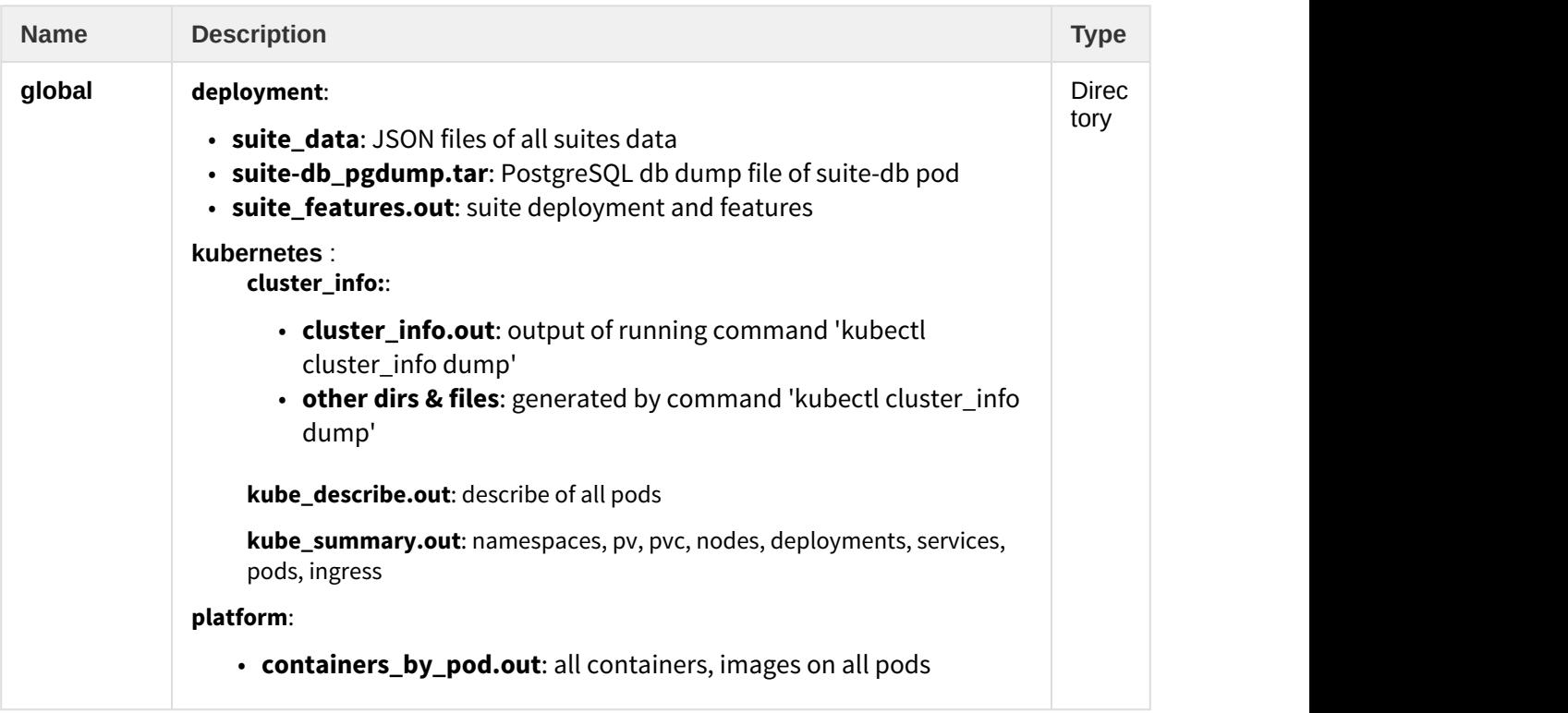

## <span id="page-23-0"></span>Example: Run the support toolset

Below is a sample of running the support toolset on a console.

```
[root@SGDLITVM0719 support-tool]# ./support-dump
Management Portal user:admin
Password:
Package password:
Retype package password:
##############################################
ITOM Core Platform - Support Data Export
Date: 2017-03-08 13:30:11
Current node: xx.xxx.xxx.xxx
Node type: Worker
Docker: v1.12.6
Kubernetes: server-v1.4.3 client-v1.4.3
##############################################
-Docker Containers
Export: containers.out
Comments: on Worker node xx.xxx.xxx.xxx
    ----------------------------------------------
CONTAINER ID IMAGE STATUS
9cbed51599a5 localhost:5000/nginx-ingress:0.8.3 Up 2 days
5efe4a972bb5 gcr.io/google_containers/pause-amd64:3.0 Up 2 days
...
----------------------------------------------
Docker bootstrap Containers
Export: bootstrap_containers.out
```
Support toolset

Comments: on Worker node xx.xxx.xxx.xxx ---------------------------------------------- CONTAINER ID IMAGE STATUS 832bbd87fee1 gcr.io/google\_containers/flannel-amd64:0.5.5 Up 2 days ---------------------------------------------- Nodes Export: kube\_summary.out ---------------------------------------------- NAME STATUS AGE xx.xxx.xxx.xxx Ready 2d xx.xxx.xxx.xxx Ready 2d sgdlitvm0590.mycompany.net Ready 2d sgdlitvm0598.mycompany.net Ready 2d sgdlitvm0729.mycompany.net Ready 2d ---------------------------------------------- Pods **Provide** the contract of the contract of the contract of the contract of the contract of the contract of the contract of the contract of the contract of the contract of the contract of the contract of the contract of Export: kube\_summary.out ---------------------------------------------- NAMESPACE NAME READY STATUS RESTARTS AGE IP NODE core apiserver-xx.xxx.xxx.xxx 1/1 Running 0 2d xx.xxx.xxx.xxx xx.xxx.xxx.xxx core apiserver-sgdlitvm0590.mycompany.net 1/1 Running 0 2d xx.xxx.xxx.xxx sgdlitvm0590.mycompany.net ... ---------------------------------------------- POD Containers Export: containers\_by\_pod.out ---------------------------------------------- NAMESPACE POD NODE IMAGE CONTAINER CONTAINER\_ID core apiserver-xx.xxx.xxx.xxx xx.xxx.xxx.xxx gcr.io/google\_containers/hyperkube:v1.4.3 apiserver 8e74804ee06e ... core autopass-lm-116661985-hufdr xx.xxx.xxx.xxx localhost:5000/autopass-lms:10.0 autopass-lm 5154fe13fb ... ---------------------------------------------- Suite Deployment Export: suite\_features.out ---------------------------------------------- SUITE VERSION NAMESPACE DEPLOYMENT STATUS INSTALL DATE NFS SERVER NFS OUTPUT PATH itsma 2017.01 itsma1 DELETED 2017-03-06 14:25:40 SGDLITVM0668.mycompany.net /var/vols/itom/itsma/itsmaitsma1 ---------------------------------------------- Suite Features Export: suite\_features.out ---------------------------------------------- SUITE EDITION SELECTED FEATURE\_SET FEATURE itsma Express Edition **true** Smart Analytics Smart analysis The Business Value of HPE ITSM Automation Universal CMDB UCMDB Service Manager <h2>Welcome to ITSMA</h2> Faster Service. Better Experience. Lower Costs. Docker inspect ..................... exported to docker\_inspect.out & bootstrap\_docker\_inspect.out Docker cluster-info dump .......... exported to cluster\_info.out Docker describe ................... exported to kube\_describe.out Suite DB .......................... get dump file from suite-db-4070668108-0c5pf failed! Suite data JSON files ............. Not get suite-installer pod on current node Making OS commands & files list ... done Running OS commands in list ....... done

This document is an export from the HPE Software Documentation Portal. For the latest documentation, refer [https://](https://docs.software.hpe.com) [docs.software.hpe.com.](https://docs.software.hpe.com)

```
Collecting OS files in list ....... done
Packing dump files ... package file is /opt/kubernetes/tools/support-tool/dmp/
support_data_20170322-150008.des3
Please use below command to uncompress the package file:
dd if=support_data_20170322-150008.des3 |openssl des3 -d -k <your_password>|tar zxf -
```
## <span id="page-25-0"></span>ITOM Container Deployment Foundation logs

To view the ITOM Container Deployment Foundation (CDF) log files, follow these steps:

- 1. In the ITOM Container Deployment Foundation navigation pane, click **RESOURCES** > **Pods**.
- 2. Click the relevant pod.
- 3. Click **View logs** in the Pod area.

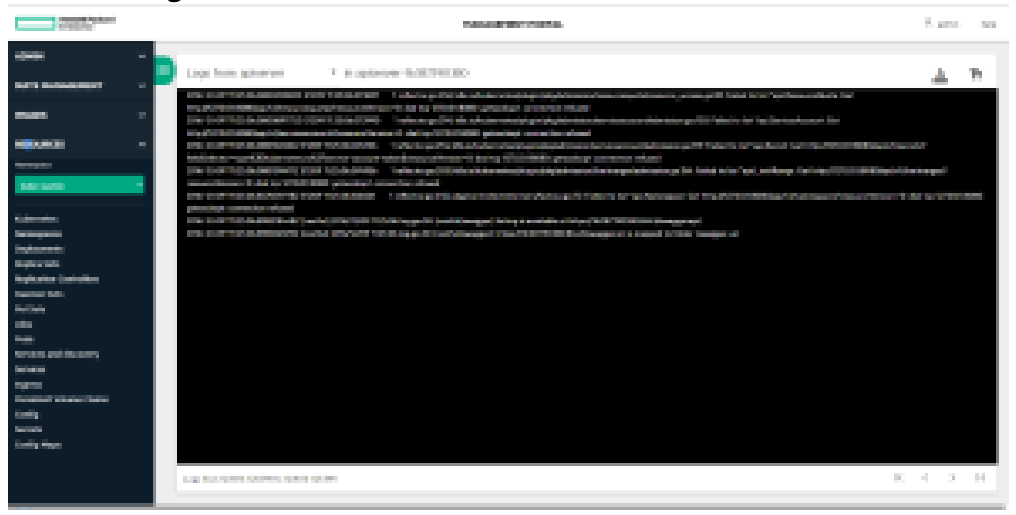

All suite logs are currently stored within a persistent volume so that they are not lost even if the pods go down.

### <span id="page-25-1"></span>ITOM CDF log UI

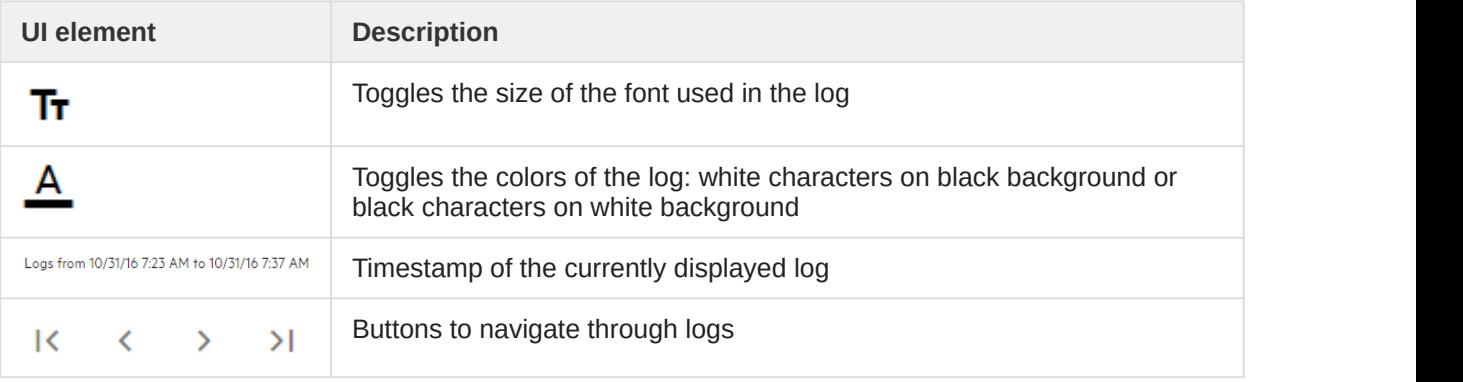

This document is an export from the HPE Software Documentation Portal. For the latest documentation, refer [https://](https://docs.software.hpe.com) [docs.software.hpe.com.](https://docs.software.hpe.com)

## <span id="page-26-0"></span>ITOM Container Deployment Foundation issues

The following is a list of ITOM Container Deployment Foundation related issues and their solutions.

### <span id="page-26-1"></span>Failed to start the IdM service of ITOM Container Deployment Foundation

To solve this problem, change the proxy settings in the autopass-lm.yaml file to an empty value:

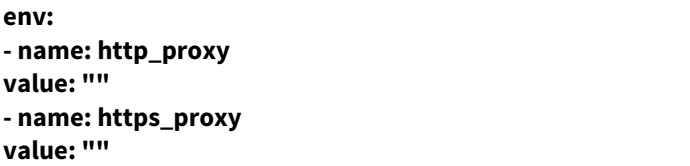

### <span id="page-26-2"></span>Unable to connect to the server: invalid character "{" in host name?

Check if the firewall is disabled on the NFS server or not.

### <span id="page-26-3"></span>No Common Name set for a Pod certificate

To solve this problem:

- 1. Update the vault token run ./update\_kubevaulttoken
- 2. Recreate all pods: **run ./kube-redeploy.sh**
- 3. Restart Docker: **docker ps|grep kube-registry-proxy|grep -v pause|awk '{print \$1}'|xargs docker restart**

## <span id="page-26-4"></span>Token has expired

This problem may occur when an internal vault token has expired.

To solve this problem:

- 1. On the master node, run the following command:
	- **update\_kubevaulttoken" under /opt/kubernetes/bin**
- 2. Restart Docker: **systemctl restart docker**

Another reason is that time is not synchronized between a worker and the master, or a POD and the VM. Fixing the time synchronization issue will solve this problem.

### <span id="page-26-5"></span>The autopass-lm-xxx-xxx pod in the core (namespace) crashes easily

The autopass-lm-xxx-xxx pod easily crashes and cannot return to normal after many restarts. This problem is caused by vault token expiration.

To solve this problem:

- 1. Update vault token: **./update\_kubevaulttoken**
- 2. Recreate all pods: **./kube-redeploy.sh**

## <span id="page-28-0"></span>Troubleshoot the ITSMA suite

This section provides information that can assist you in troubleshooting the ITSMA suite related issues.

- [ITSMA suite logs](#page-28-1)
- [ITSMA suite issues](#page-36-1)
- [ITSMA service dependency](#page-29-0)

## <span id="page-28-1"></span>ITSMA suite logs

You can find ITSMA suite log information from the log files described in the following table.

All suite logs are currently stored within a persistent volume so that they are not lost even if the pods go down.

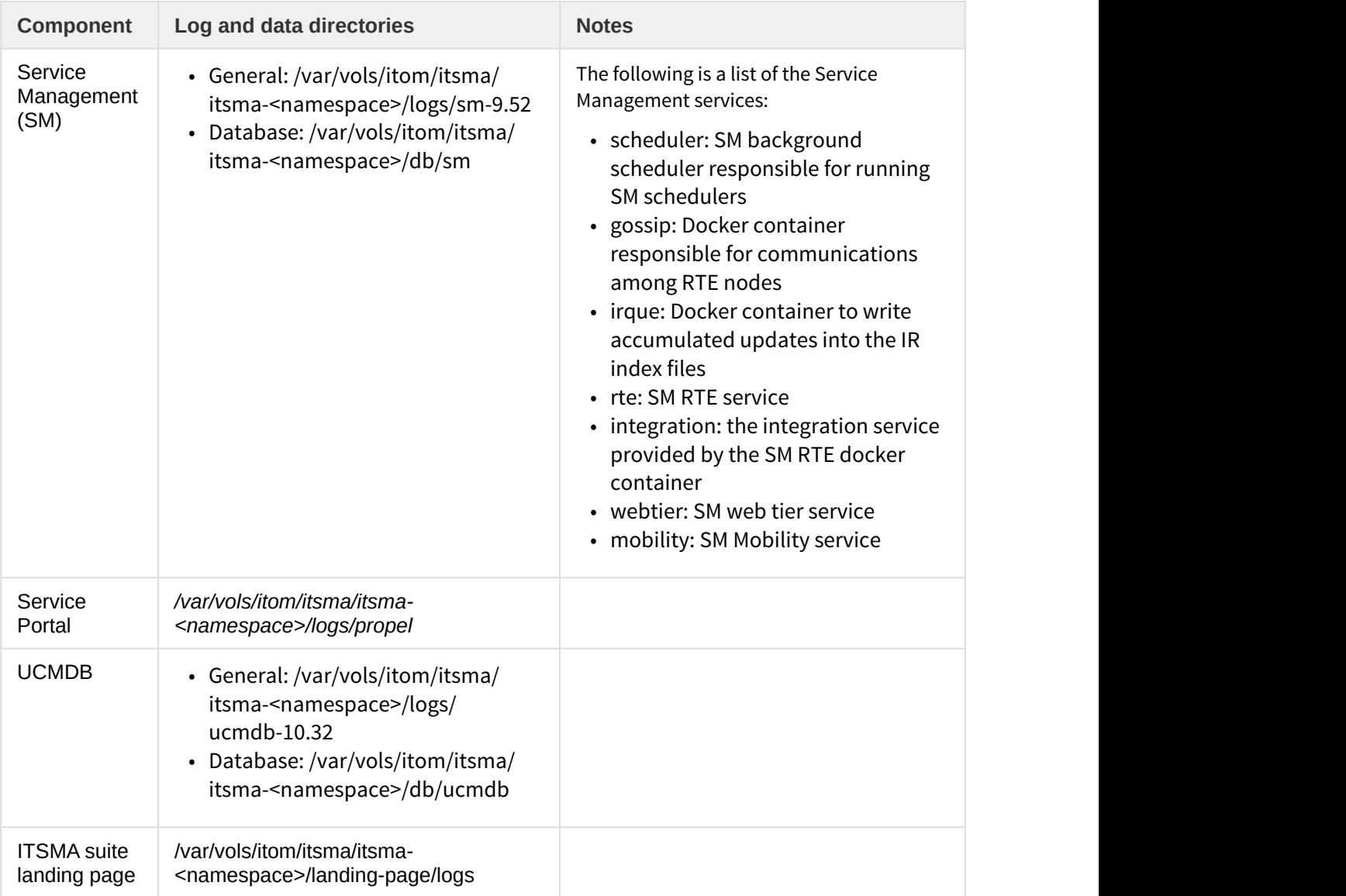

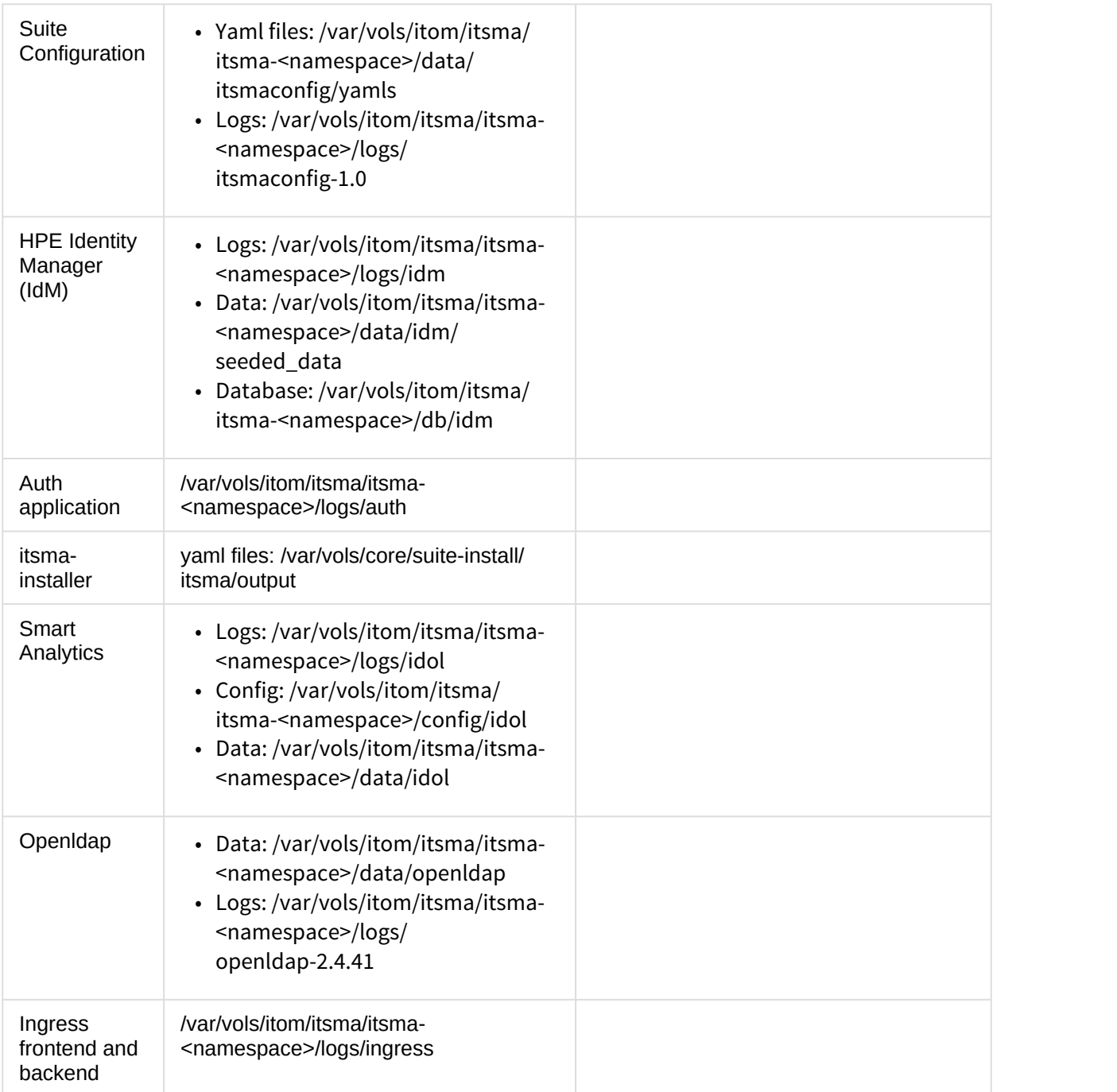

## <span id="page-29-0"></span>ITSMA service dependency

If one or multiple ITSMA services are not working correctly, you can use the following service dependency information to troubleshoot the possible root cause for service failures.

- [Suite core services](#page-30-0)
- [Service Management services](#page-30-1)
- [Smart Analytics](#page-31-0)
- [Service Portal](#page-32-0)

• [CMDB services](#page-36-0)

### <span id="page-30-0"></span>Suite core services

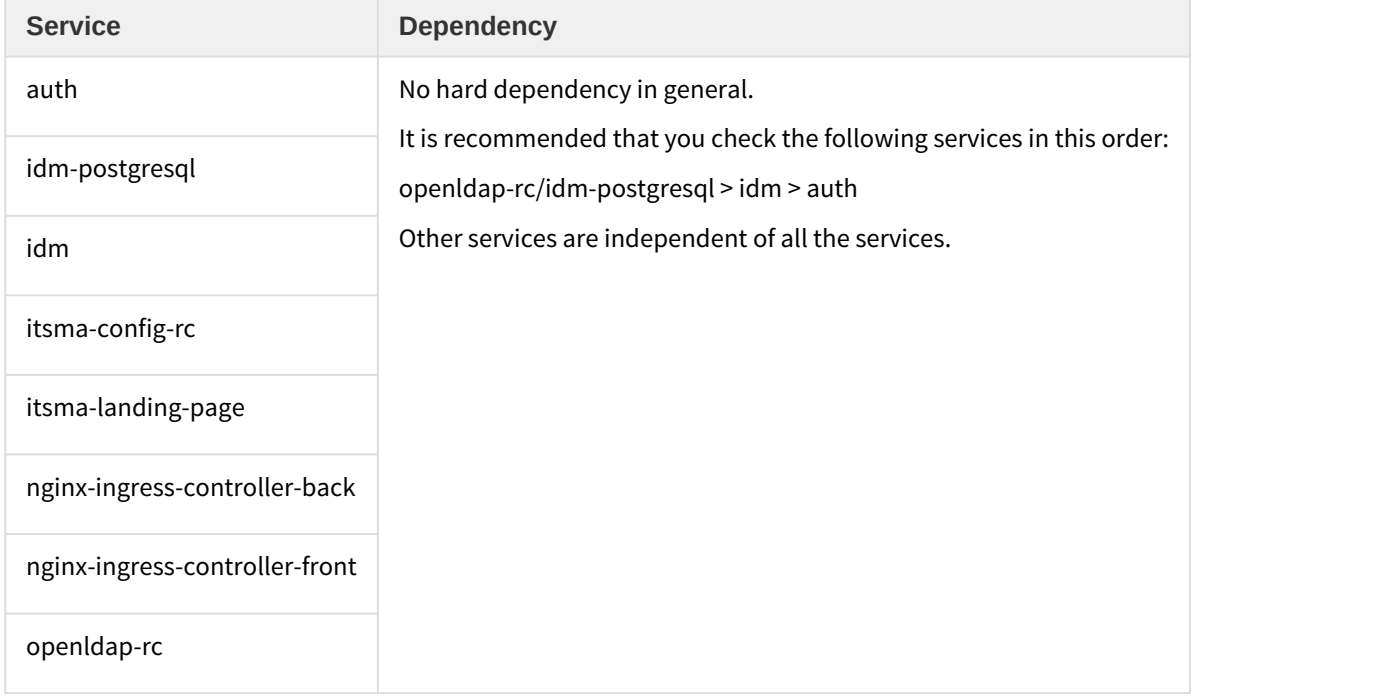

## <span id="page-30-1"></span>Service Management services

The start sequence of the Service Management services are as follows

- 1. sm-postgres
- 2. sm-rte-pre
- 3. sm-rte-post
- 4. sm-rte-gossip
- 5. sm-rte
- 6. sm-rte-integration, sm-rte-irque, sm-rte-scheduler, sm-webtier, sm-mobility
- 7. sm-chat

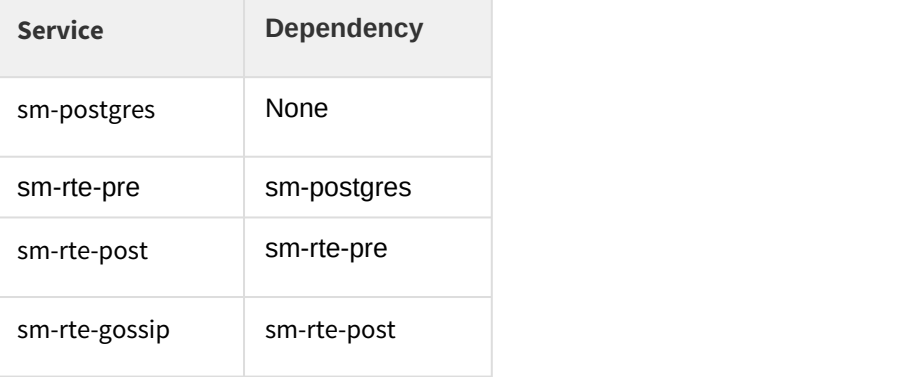

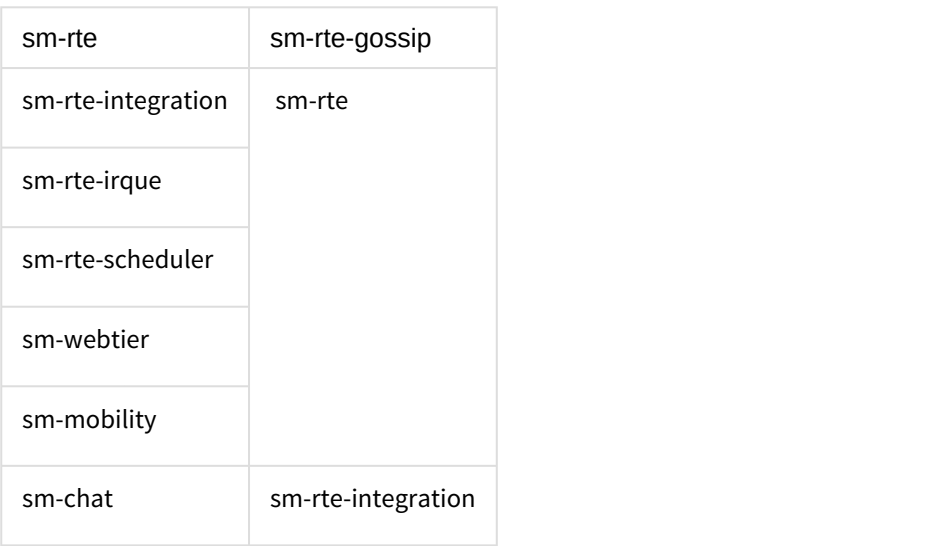

## <span id="page-31-0"></span>Smart Analytics

All the Smart Analytics pods are started by the smarta-installer service.

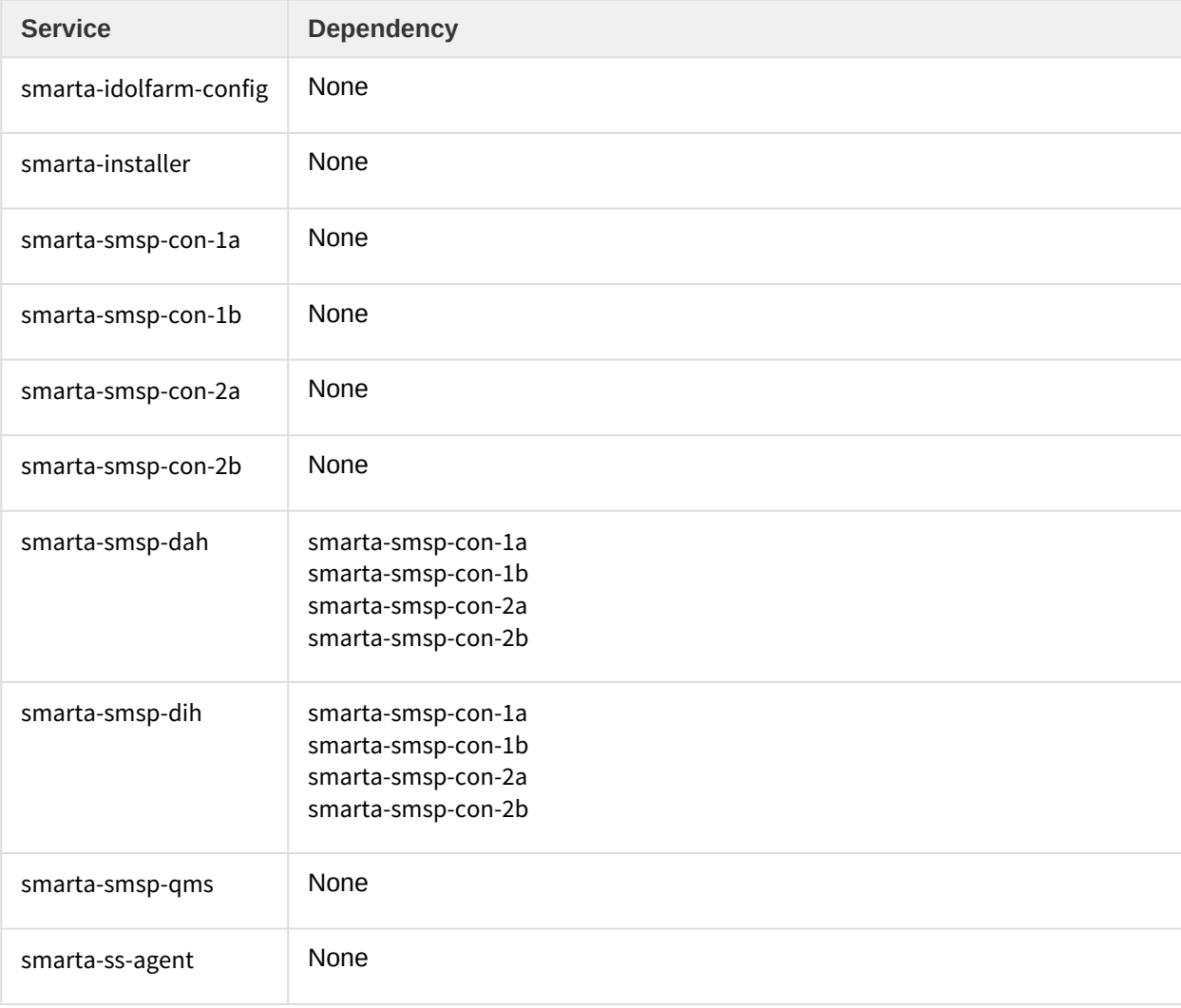

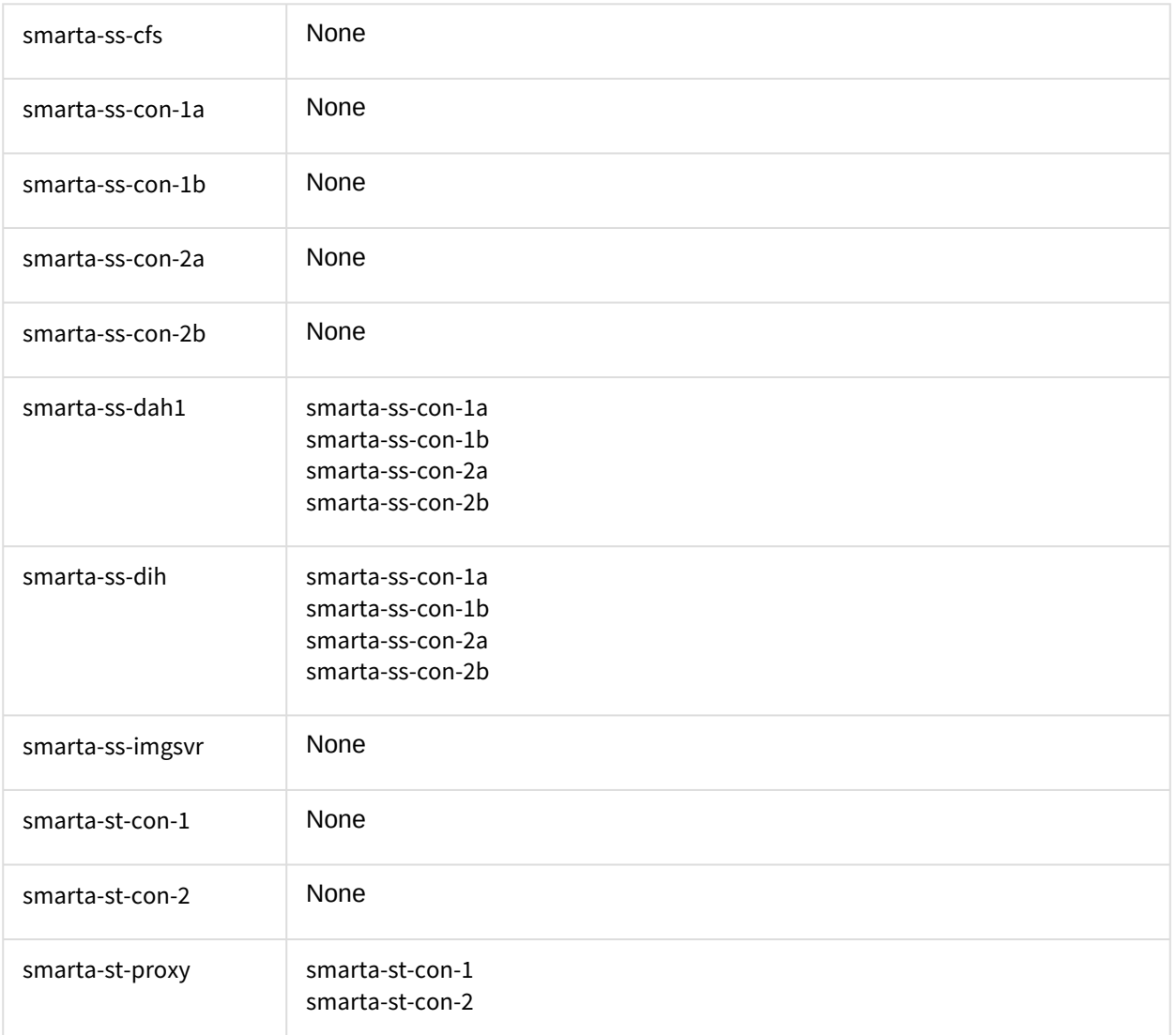

## <span id="page-32-0"></span>Service Portal

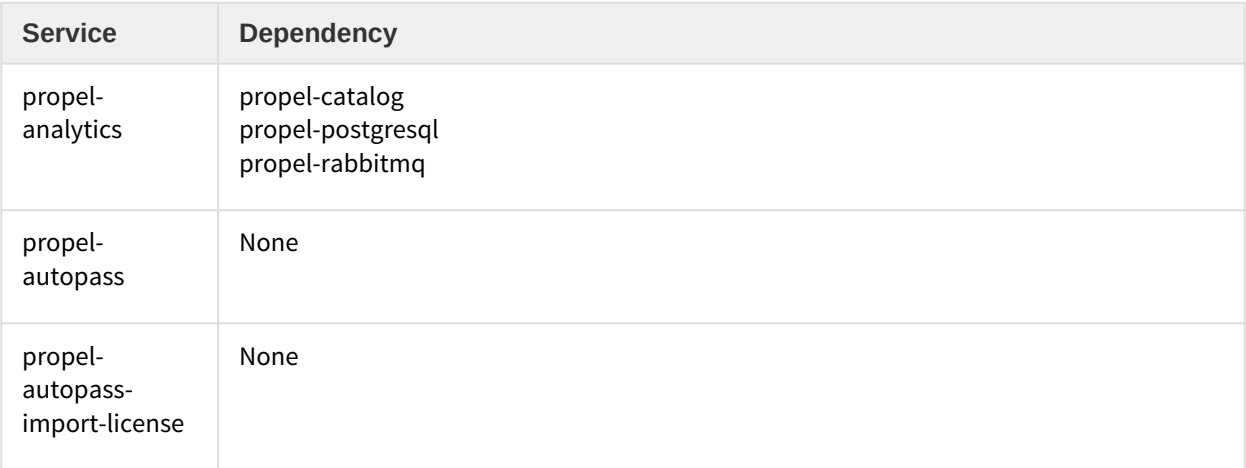

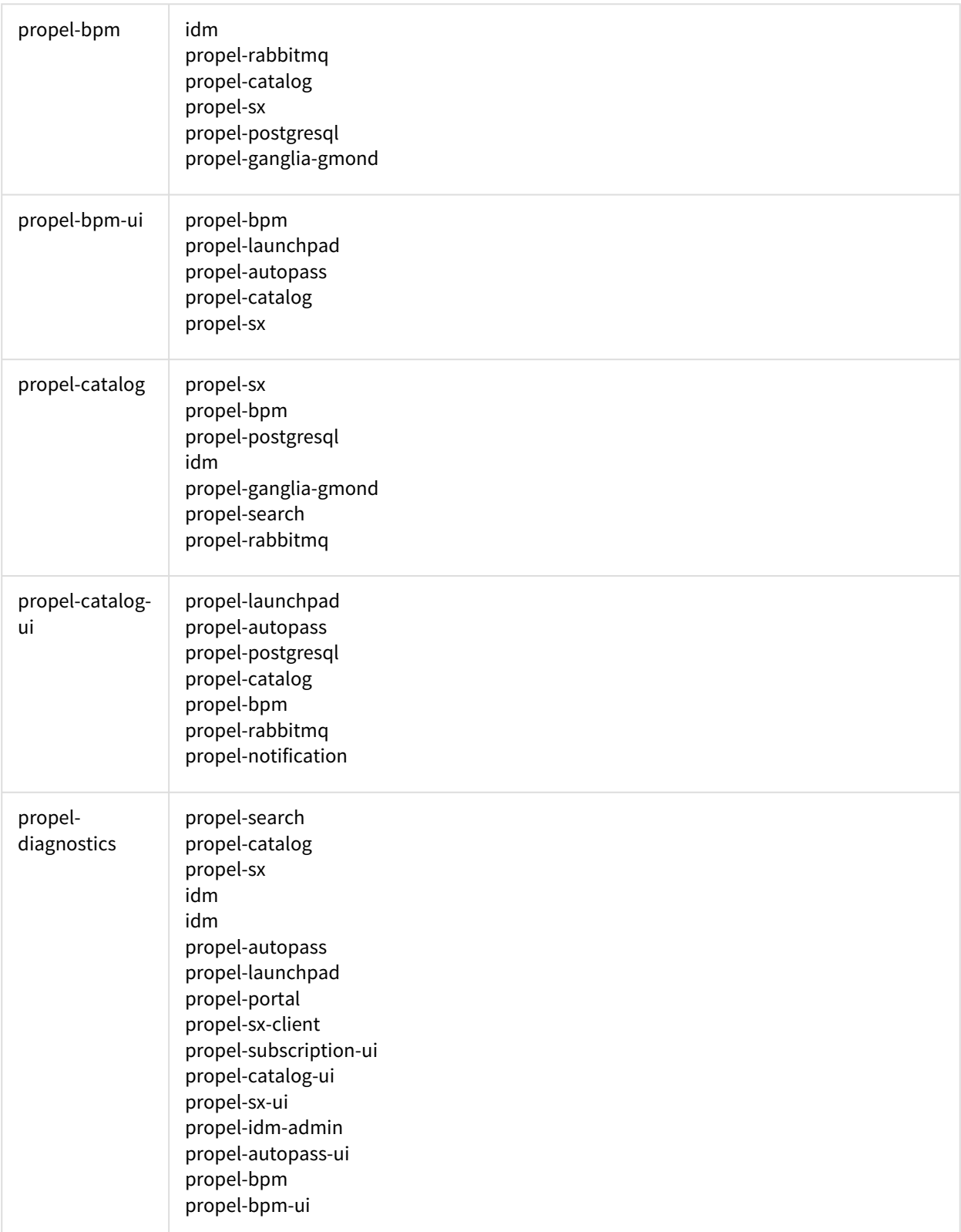

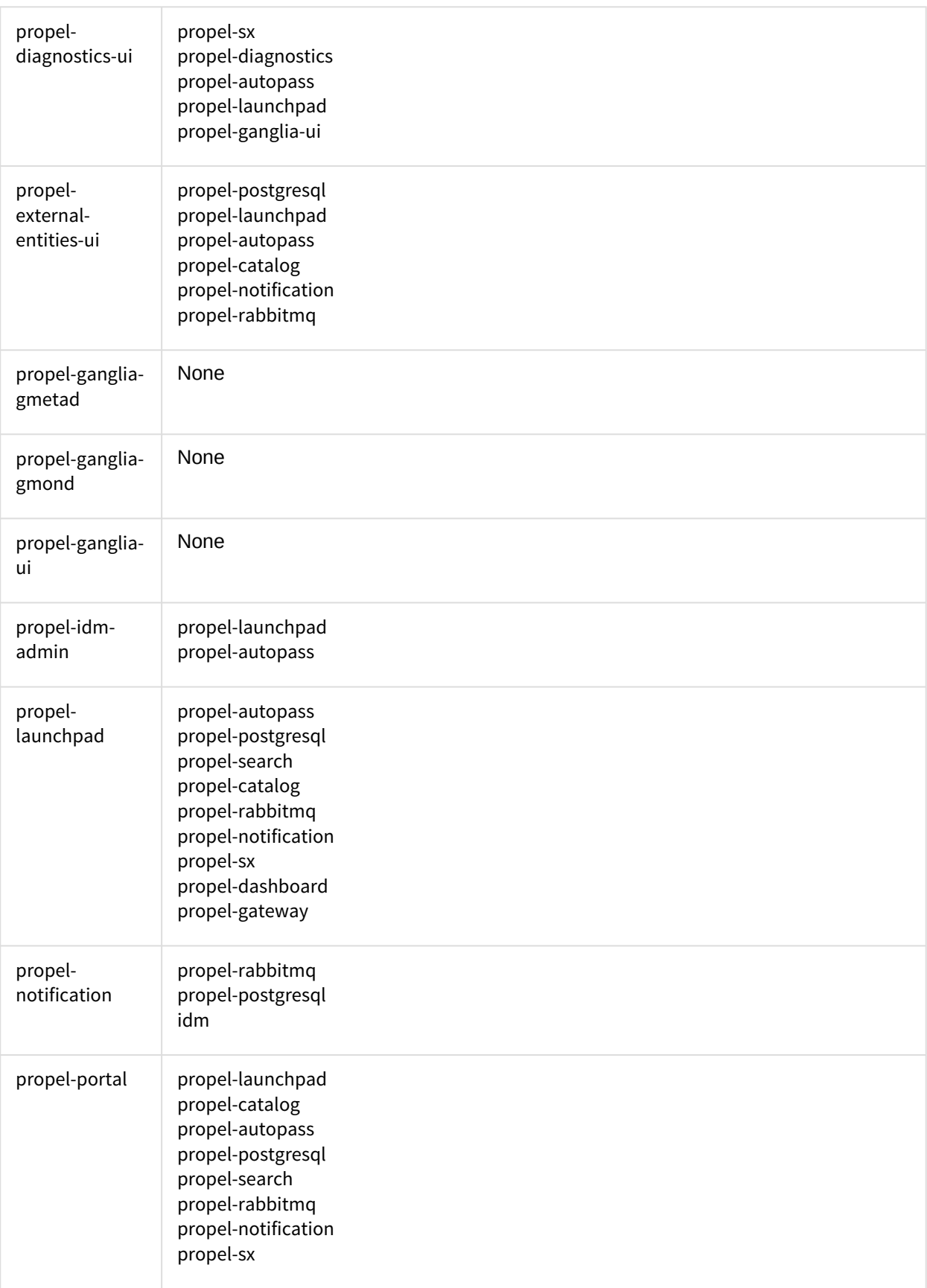

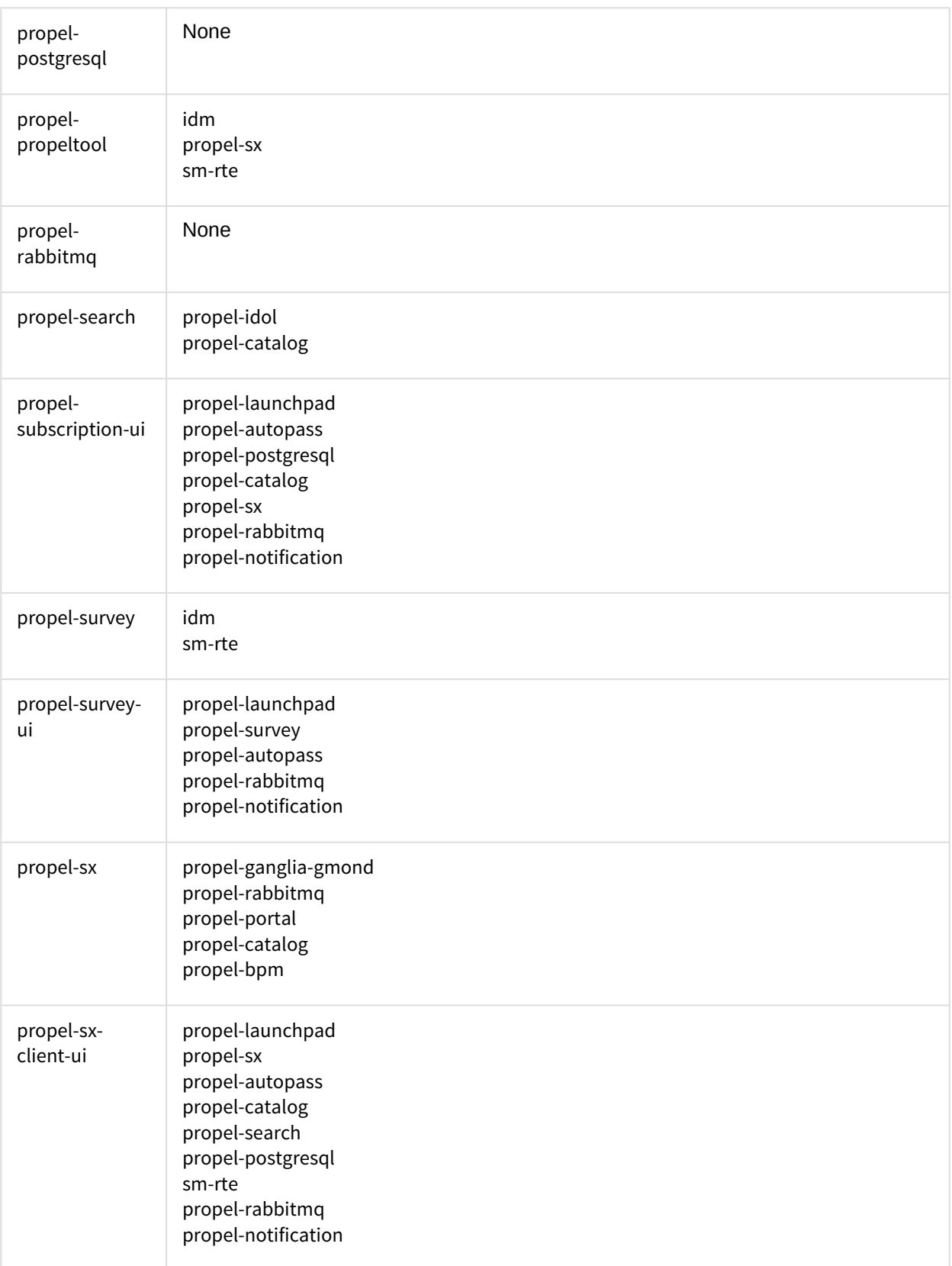

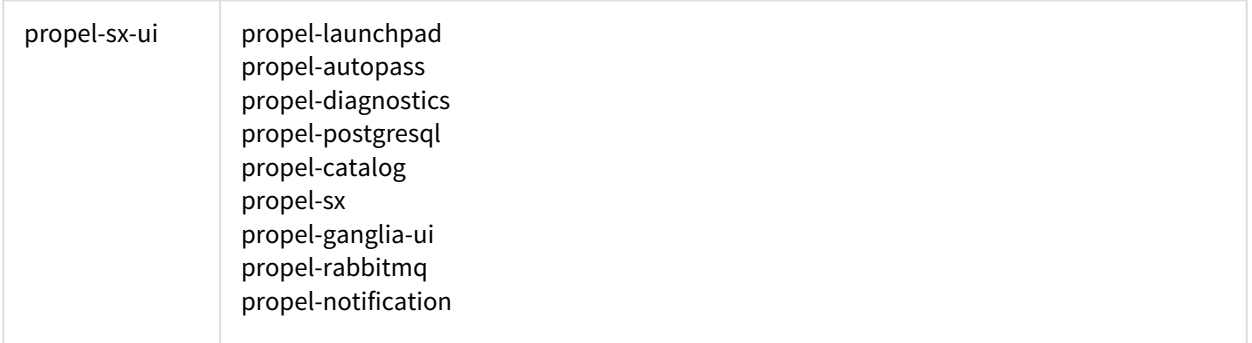

### <span id="page-36-0"></span>CMDB services

The postgresql-ucmdb service starts first, and then others can start at the same time.

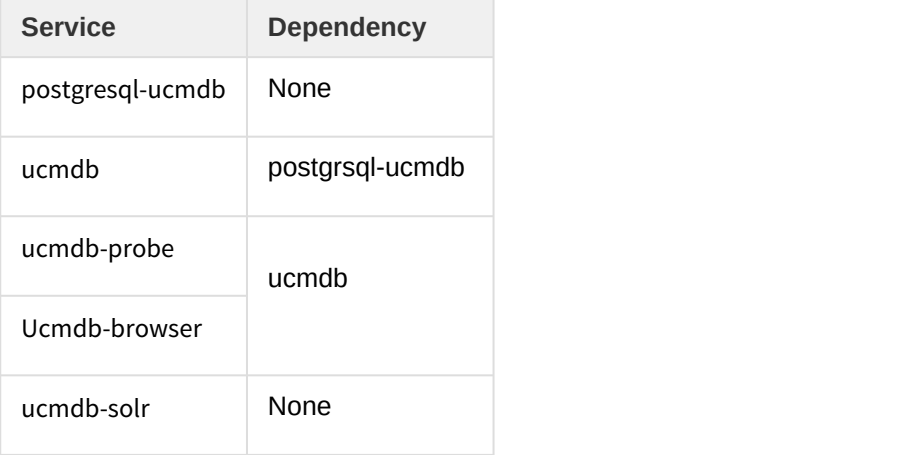

## <span id="page-36-1"></span>ITSMA suite issues

The following are tips for troubleshooting miscellaneous issues with the ITSMA suite.

### <span id="page-36-2"></span>Pods remain in terminated status

You can run the following command to remove such pods:

```
kubectl delete pod [POD NAME] --grace-period=0
```
### <span id="page-36-3"></span>Unable to connect to the server: invalid character "{" in host name

To solve this problem, make sure that the firewall is disabled on the NFS server.

## <span id="page-36-4"></span>Suite is Pending after a worker node reboot

It is a known issue that rebooting a worker node will cause the status of the ITSMA suite to change to Pending. To avoid this issue, do not reboot a worker.

## <span id="page-37-0"></span>Some pods are in ErrImagePull status during installation

Use one of the following workarounds:

- Wait for a moment. The pod will retry an image pull.
- On the worker node where the pod is running, run the following command: docker pull XXX

### <span id="page-37-1"></span>A 503 nginx error for the Suite Installer

The following error occurs when running the Suite Installer:

```
Warning FailedSync Error syncing pod, skipping: [failed to
"InitContainer" for "install" with RunInitContainerError: "init
container \"install\" exited with 1", failed to "StartContainer" for
"install" with CrashLoopBackOff?
```
This is because time is not synchronized between the master node and worker node.

Solve this problem with one of the methods.

#### Method 1:

Synchronize time between the master and worker nodes, and then start over.

#### Method 2:

Make suit-config-pod-itsma run on the master node by adding the nodeSelector attribute in the suit-config.yaml file:

- 1. Open the yaml file: vi /var/vols/itom/core/suite-install/itsma/ suite\_config\_template.yaml
- 2. Add the 'nodeSelector' attribute: nodeSelector:

master: "true"

containers:

- name: suite-config

3. Run these commands:

cd /var/vols/itom/core/suite-install/itsma

kubectl delete -f suite\_config.yaml

rm -rf suite\_config.yaml

4. Reinstall the ITSMA suite in the ITOM CDF UI.

### <span id="page-38-0"></span>Suite pods have errors and cannot recover

Reinstall the suite:

- 1. Run the following commands: kubectl delete namespace {yourNamespaces} && sleep 60
	- rm /var/vols/itom/core/suite-install/itsma/suite\_config.yaml
- 2. Reinstall the suite from the ITOM CDF UI.

Be sure to use a new namespace.

### <span id="page-38-1"></span>Failed to pull images from the localhost because of a "Status 503" error

The images have been pushed into the local registry, but cannot be pulled from the localhost:5000 registry. After describing the pod, the following error is returned:

Error: Status 503 trying to pull……

This is because the pod kube-registry-v0-xxx is restarted,but the registry proxy is down on the server. To solve this problem:

- 1. Restart the pods kube-registry-proxy-xxx on all master nodes and worker nodes with the following command: docker ps|grep kube-registry-proxy|grep -v pause|awk '{print \$1}'| xargs docker restart
- 2. Run the following command to make sure that the local registry is connected: curl http://localhost:5000/v2/\_catalog

### <span id="page-38-2"></span>Log error: No License File, use InstantOn

When installing the suite, many pods such as sm-rte-xxx are in CrashLoopBackOff status. The following error occurs in the pod log:

No License File, use InstantOn.

To solve this problem, restart the server and increase the CPU and Memory.

### <span id="page-38-3"></span>Rebranding is impossible for the suite components

This is a limitation of the current release.

### <span id="page-38-4"></span>How do I know a service port that is exposed to external applications?

The ports of some services of the suite are exposed to external applications. To get the port of a service:

1. Run the following command:

kubectl describe svc {service-name} -n {namespace};

2. Find the nodePort value, which is the port.

You can access it by {EXTERNAL\_ACCESS\_HOST}:{service-nodePort} to access it.

{EXTERNAL\_ACCESS\_HOST} is defined in the install.properties file when you install ITOM CDF.

#### <span id="page-39-0"></span>ITSMA is down

The suite is down and you cannot access ITSMA. The pods used to be running in parallel; however, all the pods are now running on a single node.

To solve this problem:

You can check node status by running the following command: **kubectl describe node**. Pay attention to the events and resource parts. To ensure a stable ITSMA deployment, we recommend using one master node and at least three worker nodes, depending on your suite size. For more information, see [Sizing recommendations.](https://docs.software.hpe.com/wiki/display/ITSMA201704/Sizing+recommendations)

### <span id="page-39-1"></span>Cannot reinstall ITSMA

After you uninstall ITSMA and attempt to reinstall ITSMA, the installation fails because of an error that resembles the following:

**Tolerations: <none>**

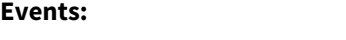

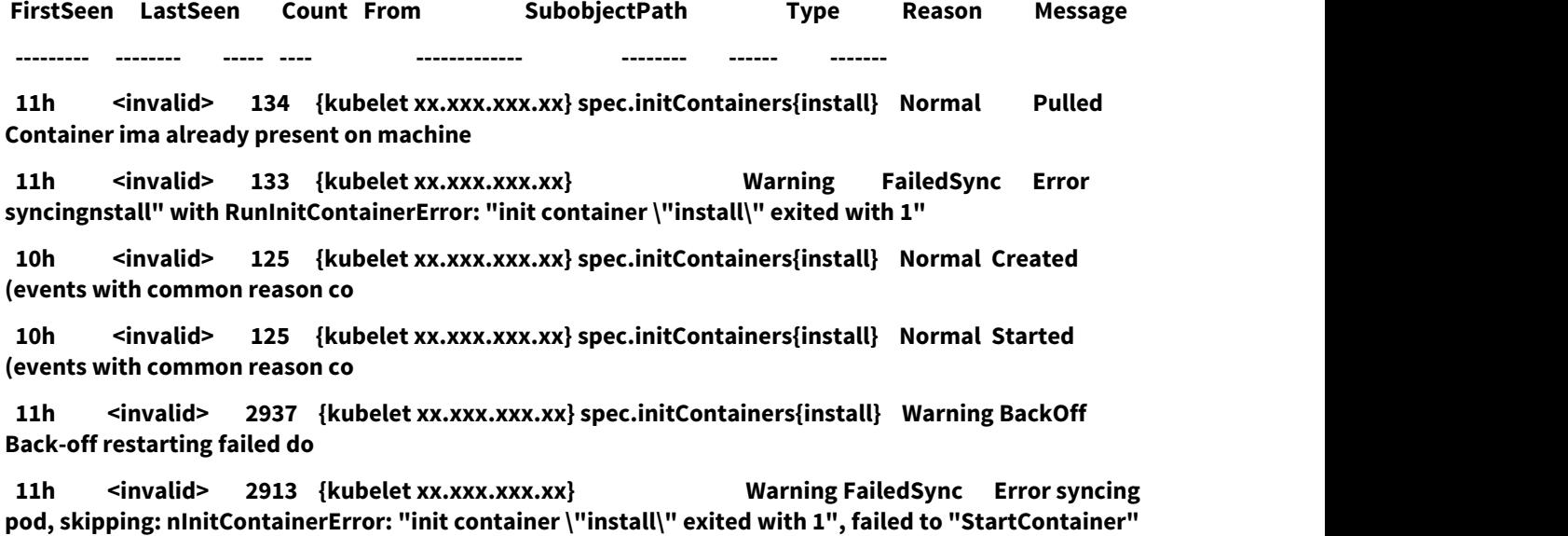

**postgresql-0x"]** This problem occurs because time synchronization gets lost between the master node and the worker nodes. To

**for "install" with CrashLoopBackOff: "Back-off 5m0s restarting failed container=install pod=propel-**

resolve this problem, configure time synchronization between the nodes and then reinstall ITSMA.

### <span id="page-40-0"></span>Error: Status 503 trying to pull…

The images have been pushed into the local registry but cannot be pulled from the localhost:5000 registry. After you describe the pod, the following Error is displayed: Status 503 trying to pull…

The rootcause is that as the pod kube-registry-v0-xxx is restarted, the registry proxy is down on the server. To solve this issue, follow these steps:

1. Restart the pods kube-registry-proxy-xxx on all of the master and worker nodes by running the following command:

**docker ps|grep kube-registry-proxy|grep -v pause|awk '{print \$1}'|xargs docker restart**

2. Run the following command to check if the local registry is connected: **curl http://localhost:5000/v2/\_catalog**

# Send documentation feedback

If you have comments about this document, you can [contact the documentation team](mailto:ovdoc-ITSM@hpe.com?subject=Feedback on ITSMA docs) by email. If an email client is configured on this system, click the link above and an email window opens with the following information in the subject line:

#### **Feedback on ITSMA documents (ITSMA 201704)**

Just add your feedback to the email and click send.

If no email client is available, copy the information above to a new message in a web mail client, and send your feedback to ovdoc-ITSM@hpe.com.

We appreciate your feedback!